# Globális felhasználói felület

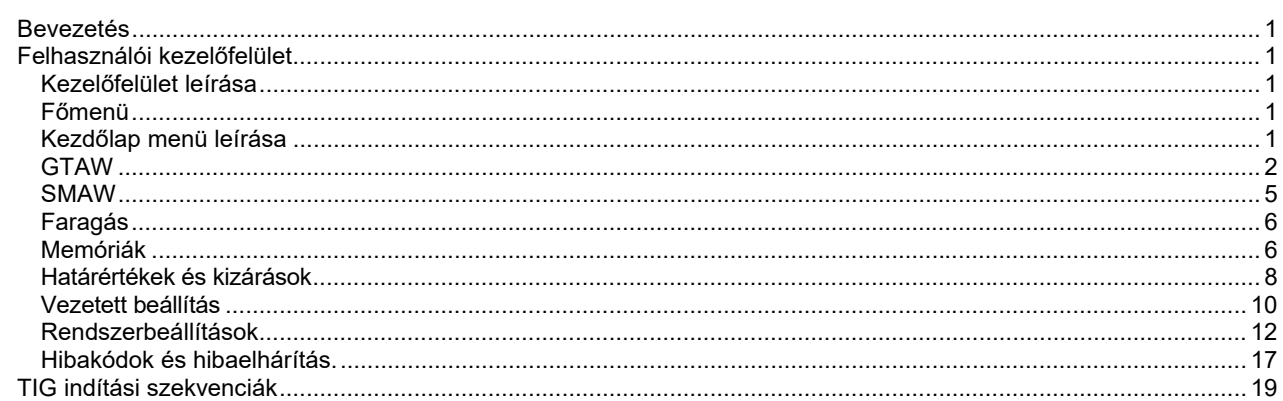

**MAGYAR** 

## **Bevezetés**

**A globális felhasználói felület** a készülék és a felhasználó közötti kommunikációra szolgál. Tartalmaz egy 5'' -os TFT-kijelzőt, két aktív gombbal és középső ellenőrző gombbal ellátott vezérlőt, amelyek lehetővé teszik a felhasználó számára az összes funkció és paraméter hatékony és gyors vezérlését.

## **FIGYELEM**

A referenciák szerint bizonyos opciók vagy funkciók nem érhetők el.

## **Felhasználói kezelőfelület**

## **Kezelőfelület leírása**

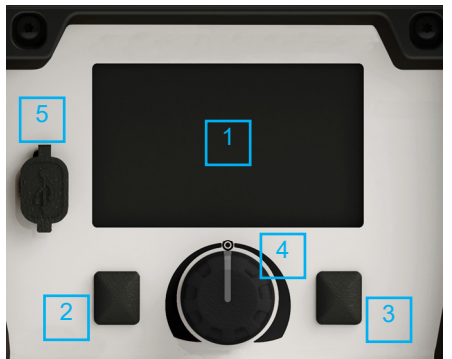

**1. ábra** 

- 1. 5ʺ-os kijelző: Az 5"-os TFT-kijelző a hegesztési eljárás paramétereit jelzi ki.
- 2. Bal oldali gomb: Kiválasztás törlése. Visszatérés az előző menübe.
- 3. Jobb oldali gomb: Hozzáférés a különböző funkciókhoz.
- 4. Központi gomb: Navigálás és a kiválasztás megerősítése/érvényesítése.
- 5. USB-kulcs: Hegesztési adatok exportálása és szoftverfrissítés.

## **Főmenü**

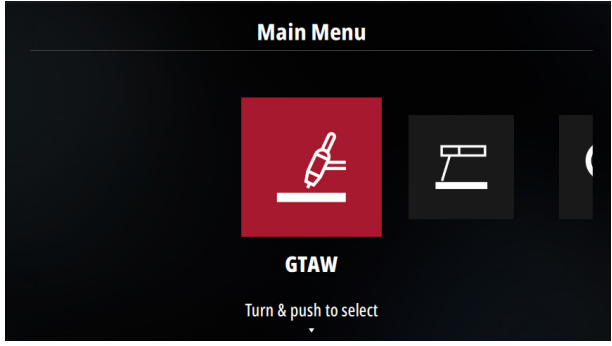

**2. ábra** 

Az áramforrás indítása után a felhasználó hozzáférhet a folyamat-és áramforrás konfigurációjához:

- **GTAW**
- SMAW

Ezt a kezelőfelületet széles körben használják vagy használhatják korszerű berendezésekben, mint:

- **INVERTEC TP sorozat**
- **INVERTEC Ssorozat**
- **PRESTO sorozat**
- **CITOARC sorozat PRESTOTIG sorozat**
- 
- **CITOTIG sorozat**
- Faragás
- Rendszerbeállítás

## **Kezdőlap menü leírása**

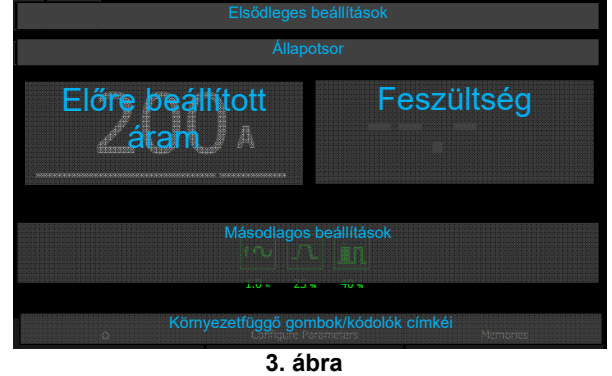

1. Az "Elsődleges beállítások" területen az eljárás típusa és a megfelelő információk kerülnek feltüntetésre, mint a TIG ívgyújtás típusa és az MMA mód típusa (lágy íves mód, kemény íves mód stb.)

Ha a "Vezetett beállítás üzemmód" van kiválasztva, az összes bemenet megjelenik a részben.

- 2. Az "Állapotsor" további információkkal szolgál, például a indító reteszeléséről és a távvezérlés állapotáról.
- 3. Az "Előre beállított áram" a hegesztő által konfigurált áramértéket, továbbá hegesztés közben az aktuális hegesztőáram értéket jelzi.
- 4. "Feszültség": Hegesztőfeszültség jelzése.
- 5. A "Másodlagos beállítások" segítségével a hegesztési szekvencia paramétereinek aktuális értékei jelezhetőek ki.
- 6. "Kontextuális gombok/kódolók címkéi" tájékoztatják a felhasználót a központi gombhoz és gombokhoz kapcsolódó funkciókról.

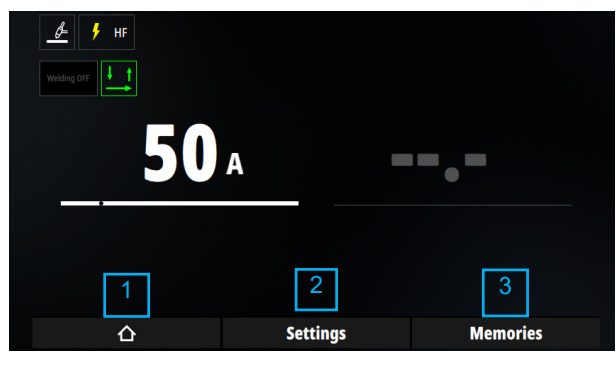

**4. ábra** 

- 1. "Főmenü" hozzáférés, a folyamat módosításához ezt a gombot nyomja meg, vagy nyissa meg a Rendszerbeállítások menüt.
- 2. Nyomja meg a gombot az aktuális eljárás összes paraméterének konfigurálásához.

A hegesztési áram értékének beállításához forgassa el a központi gombot.

3. "Memóriák" hozzáférés. Lásd: Memóriák alfejezet.

## **GTAW**

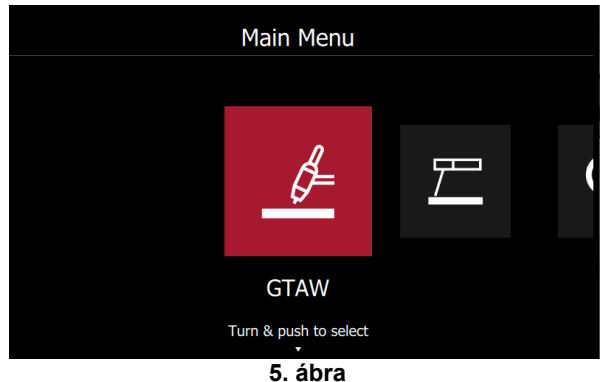

A TIG üzemmód kiválasztásához válassza ki a GTAW ikont, majd nyomja meg a központi gombot.

#### **Beállítások oldalak**

A Kezdőlap menüben nyomja meg a központi gombot a "Beállítások" menüpont kiválasztásához.

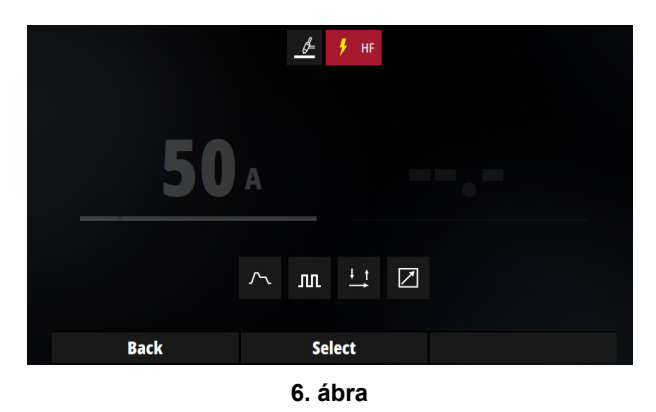

#### **Indítási mód kiválasztása:**

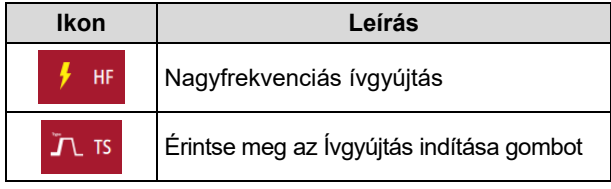

Nagyfrekvenciás módban a nagy feszültség teszi lehetővé az ívgyújtást.

Érintéses indítás esetén a felhasználónak meg kell érintenie a hegesztendő munkadarabot az elektródával, majd fel kell emelnie a pisztolyt az ív létrehozásához.

#### **Hegesztési szekvencia:**

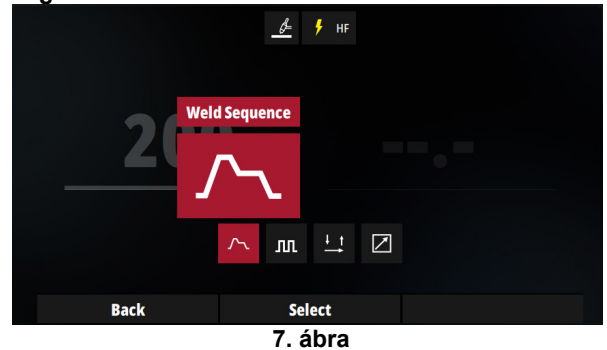

Ebben a részben a felhasználó konfigurálja az összes TIG ciklus paramétert:

- Előáramlási idő
- Indítási áram
- Felfutási rámpaidő
- Jelenlegi érték
- Lefutási idő
- Befejezési áram
- Utóáramlási idő

Ha az Impulzus mód be van kapcsolva, további paraméterek érhetők el:

- Frekvencia
- Működési ciklus
- Háttér áram

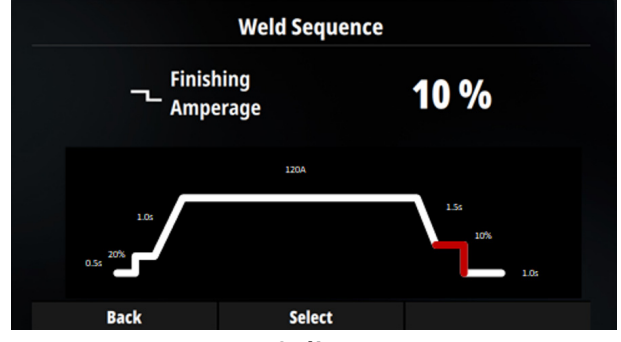

**8. ábra** 

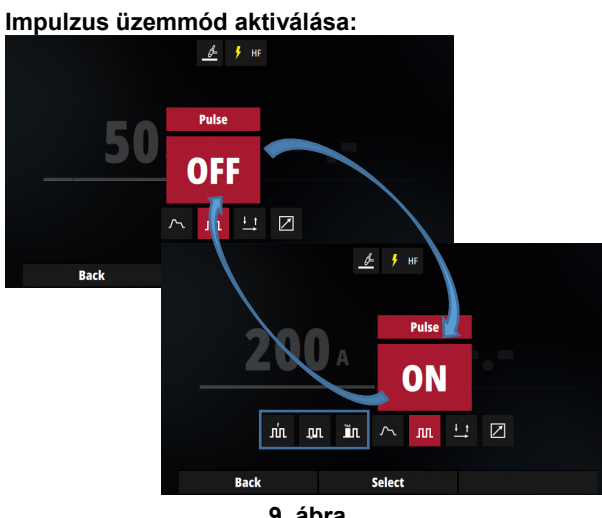

**9. ábra** 

Az impulzusos TIG funkció aktiválásakor három új ikon jelenik meg a frekvencia, a működési ciklus és a háttéráram konfigurálásához.

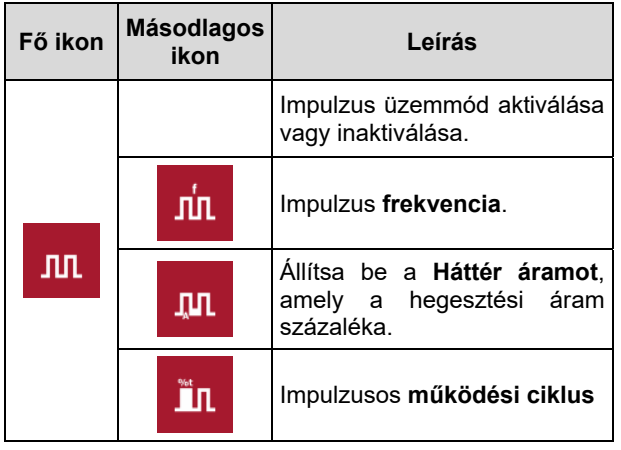

#### **Indítójel üzemmód:**

Az Indítójel üzemmód kiválasztásakor az "Állapotsorban" megjelenik az ikonja.

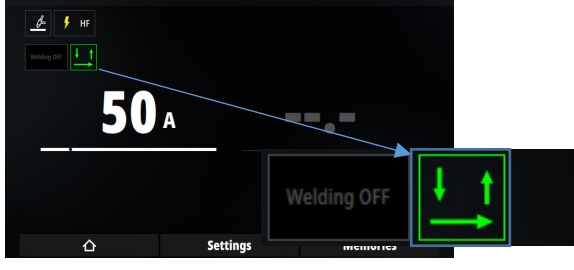

**10. ábra** 

A központi gomb segítségével lépjen az "Indítójel üzemmód" ikonra, majd nyomja meg a központi gombot, az "Indítójel üzemmód" menübe való belépéshez.

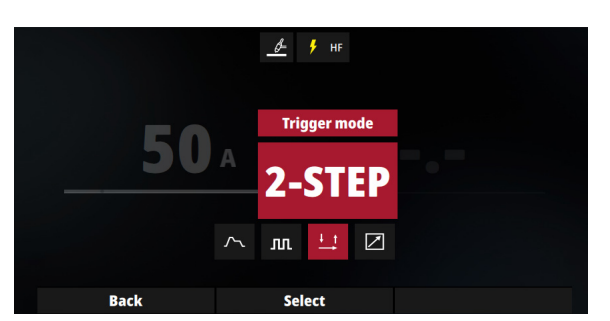

#### **11. ábra**

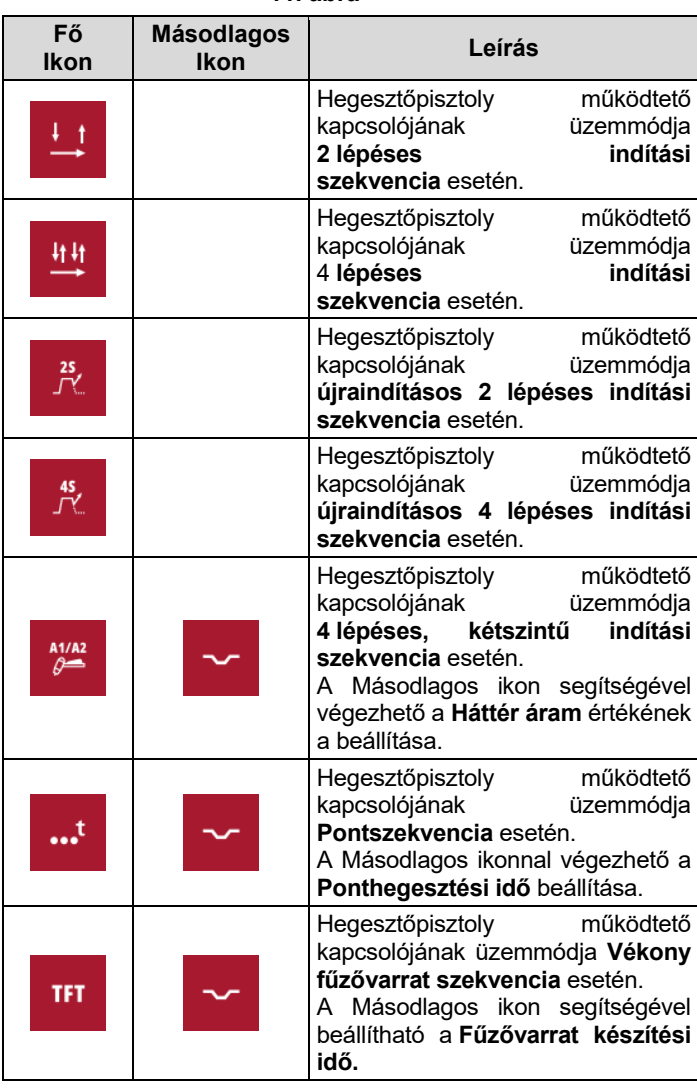

Az indítási szekvenciával kapcsolatos további<br>részletekért lásd a TIG indítási szekvenciák a TIG indítási szekvenciák című részének vonatkozó része.

#### **Távvezérlő:**

A távvezérlő aktiválásakor az "Állapotsorban" megjelenik az ikonja.

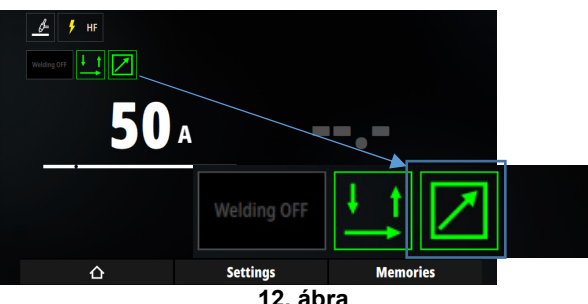

A központi gomb segítségével lépjen a "Távvezérlés" ikonra, majd nyomja meg a központi gombot a Távvezérlő menübe való belépéshez.

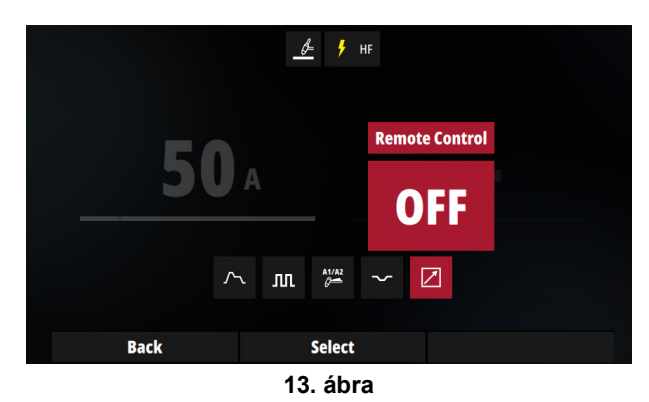

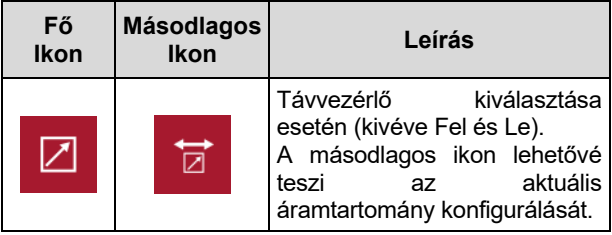

Kézi távvezérlő

 Csak kézi távvezérlővel és potenciométerrel ellátott pisztolyok esetén ál rendelkezésre.

A felhasználó csak a potenciométerrel állítja be az aktuális értéket. A kezelőfelület gombja nincs hatással a hegesztőáram beállítására.

Az aktuális tartományértéket a másodlagos ikon határozza meg. Az alábbi példában az aktuális tartomány 15 A és 270 A között lesz.

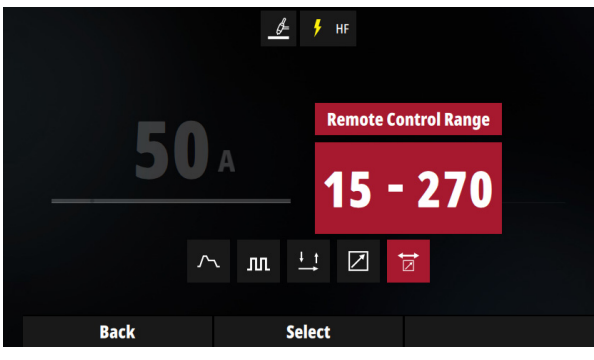

**14. ábra** 

A tartomány értékének módosításához nyomja meg a központi gombot, majd állítsa be az áramtartomány alsó és felső határát.

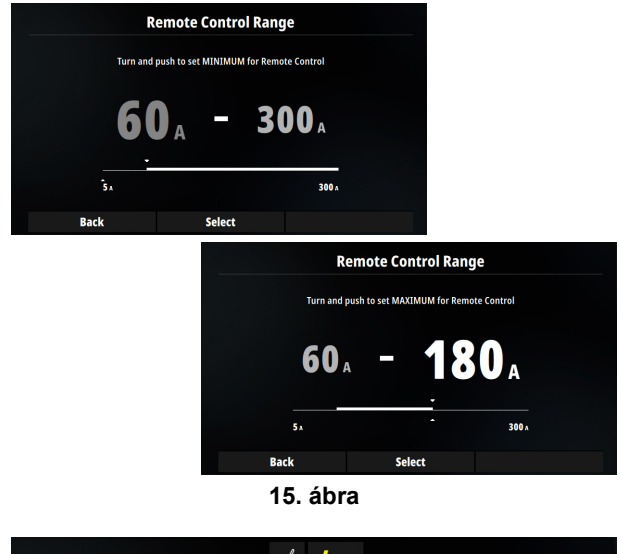

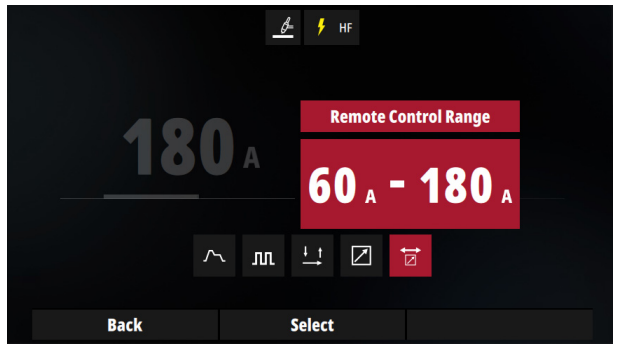

**16. ábra** 

Lábpedál

Csak lábpedál esetén használható.

A felhasználó beállíthatja a minimális áramot, ha a pedál alig van benyomva, és a maximális áramot, ha a pedált teljesen lenyomta.

A Kezdőlap menüben az aktuális érték a pedál helyzetének megfelelő áramnak felel meg.

#### Pisztoly potenciométer:

Csak pisztoly potenciométerrel érhető el.

Lábpedálként működik, de pisztoly potenciométerrel váltja ki a láb hatását.

#### FEL-LE pisztoly:

Csak FEL-LE pisztoly esetén használható.

Hegesztés közben a FEL gomb simán növeli az aktuális értéket, és a LE gomb simán csökkenti az aktuális értéket.

**SMAW** 

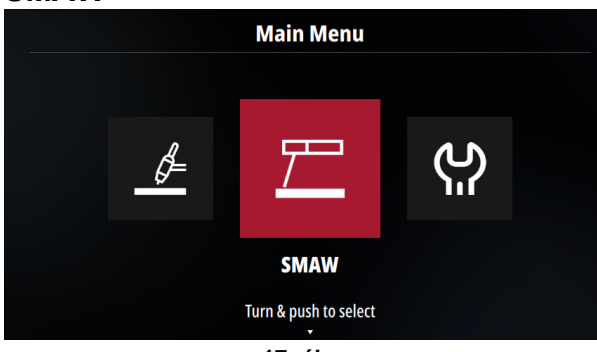

**17. ábra** 

A MMA üzemmód kiválasztásához válassza ki a SMAW ikont, és nyomja meg a központi gombot.

#### **Beállítások oldalak**

A Kezdőlap menüben nyomja meg a központi gombot a "Beállítások" menüpont kiválasztásához.

#### **Az ív jellemzői:**

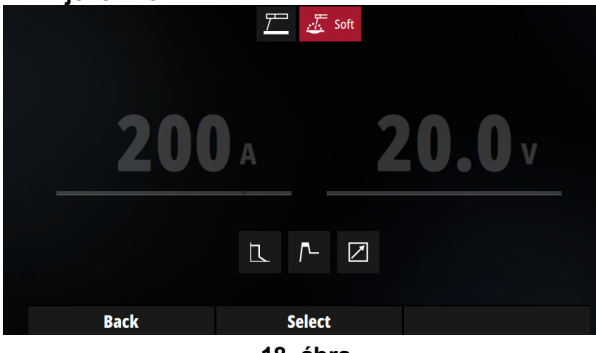

**18. ábra** 

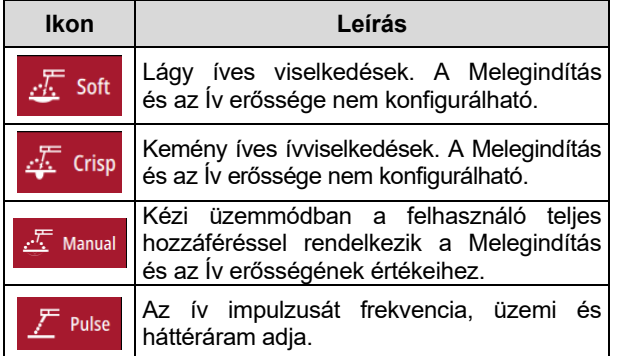

A gép lehetővé teszi a felhasználó számára a 4 kézi ívhegesztési mód használatát:

- Lágy ív Kis fröcskölés melletti hegesztéshez.
- Kemény ív Megnövelt ívstabilitású agresszív hegesztéshez. Ez a beállítás elsősorban a cellulóz elektródákra vonatkozik.
- Kézi: a felhasználó teljes mértékben szabályozza az Ív erősségének és a Melegindítás paramétereit.
- Impulzus: a felhasználó megadhatja a frekvenciát, a szolgálatot és a hegesztési áramot.

## $\langle \mathbf{l} \rangle$  FIGYFI FM

Lágy és kemény ív esetén nem módosítható a Melegindítás és az Ív erőssége.

#### **Melegindítás:**

Ez a kezdeti hegesztőáram átmeneti növekedését jelenti. Ez segíti a gyors és megbízható ívgyújtást.

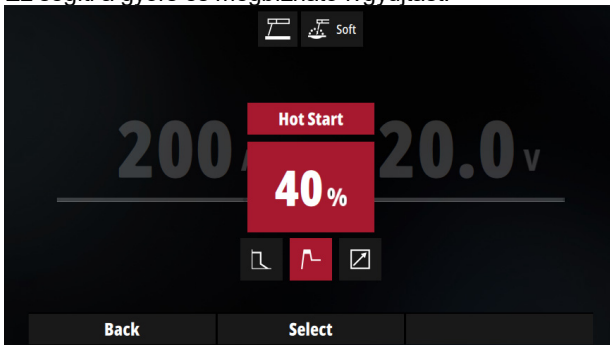

**19. ábra** 

Válassza ki a "Melegindítás" menüpontot, nyomja meg a központi gombot, módosítsa az értéket, ezután nyomja meg ismét az érvényesítéshez.

Az egység százalékban van megadva. Ebben a példában a kezdeti áram egyenlő lesz a hegesztési árammal és a hozzáadott hegesztési áram 40% -ával.

Példa: ha a hegesztési áram 100 A, a melegindítási áram 140% lesz

#### **Ív erőssége:**

Ideiglenesen megnöveli a kimeneti áramerősséget a kézi ívhegesztés mód során. A kimeneti áram ezen ideiglenes növelése az elektróda és a hegfürdő közötti átmeneti kapcsolatok megszüntetésére szolgál, amelyek a normál kézi ívhegesztés során fordulnak elő.

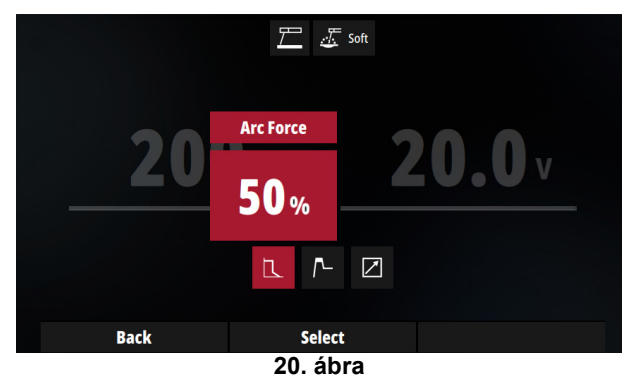

#### **Letapadásgátlás:**

Ezt a funkciót a felhasználó nem módosíthatja.

Ez a funkció egy alacsony szintre csökkenti a gép kimeneti áramerősségét, amikor a kezelő hibát vét, és a munkadarabhoz tapad az elektróda. Ezen áramerősség csökkentés lehetővé teszi a kezelő számára, hogy az elektródafogót károsító nagy szikrák keletkezése nélkül vegye ki az elektródát az elektródafogóból.

#### **Távvezérlő**

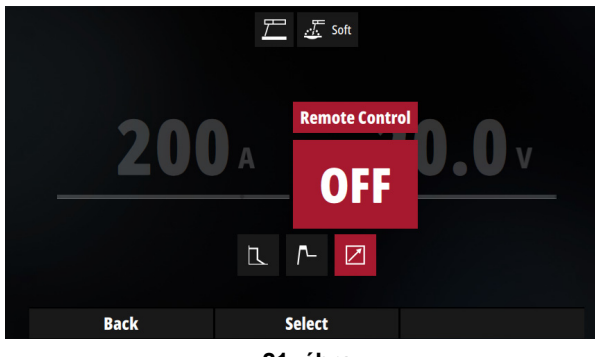

**21. ábra** 

SMAW módban két távvezérlőtípus választható:

- Kézi távvezérlő
- Lábpedál

Mindkettőnél a viselkedés megegyezik a GTAW-éval. Lásd a GTAW fejezet erre vonatkozó részét.

### **Faragás**

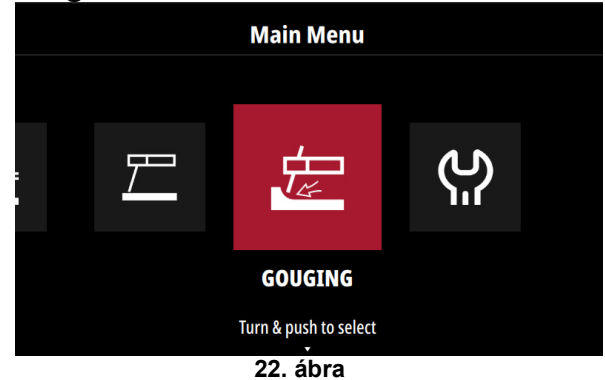

A Faragás üzemmód kiválasztáshoz válassza ki a Faragás ikont, majd nyomja meg a központi gombot.

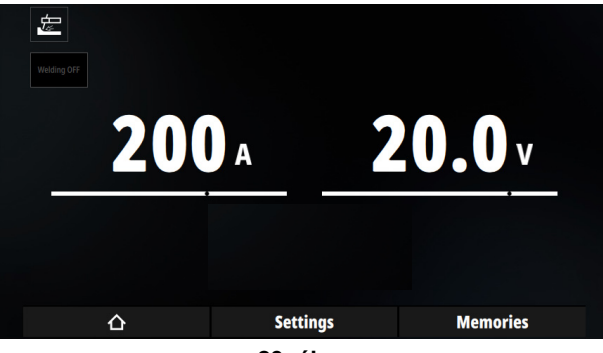

**23. ábra** 

### **Memóriák**

A Kezdőlap menüben a felhasználó a "Memóriák" gomb megnyomásával mentheti az aktuális hegesztési beállítást a kijelölt tárolóhelyre. A hegesztési folyamat és az összes ciklusparaméter mentésre kerül, és visszaállítható.

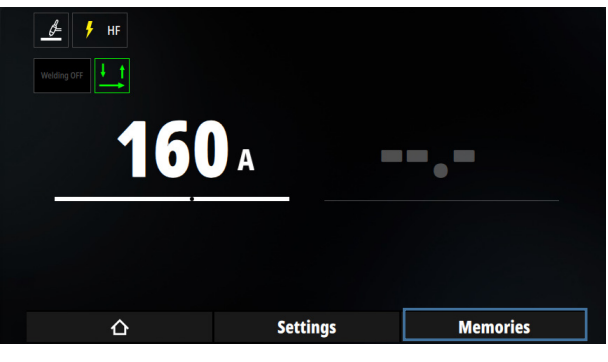

**24. ábra** 

#### **Memóriába mentés:**

Válasszon ki egy tárolóhelyet, és tartsa lenyomva a "Tartás csere céljából" gombot az aktuális hegesztés mentéséhez. Megjelenik egy billentyűzet, amely lehetővé teszi a felhasználó számára, hogy elnevezze a memóriát.

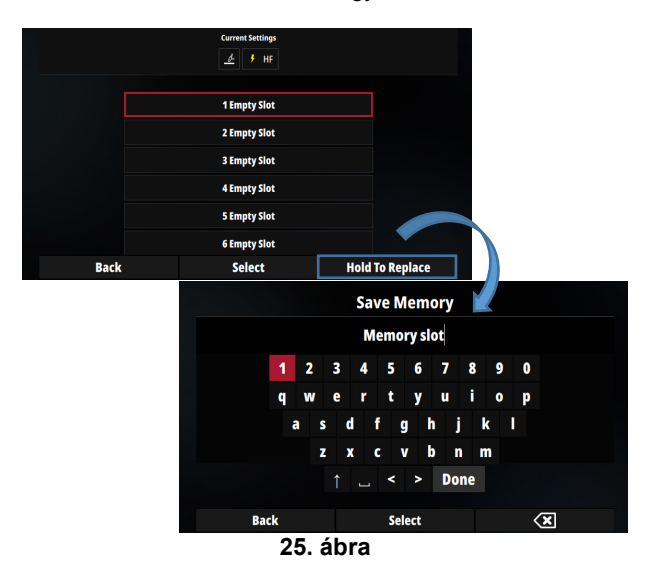

#### **Memória visszaállítása**

A Kezdőlap menüben nyomja meg a Memóriák gombot. Keresse meg a kívánt memóriát a központi gombbal, majd nyomja meg a központi gombot. A jobb felső sarokban egy tárolóhely számmal ellátott ikon jelenik meg.

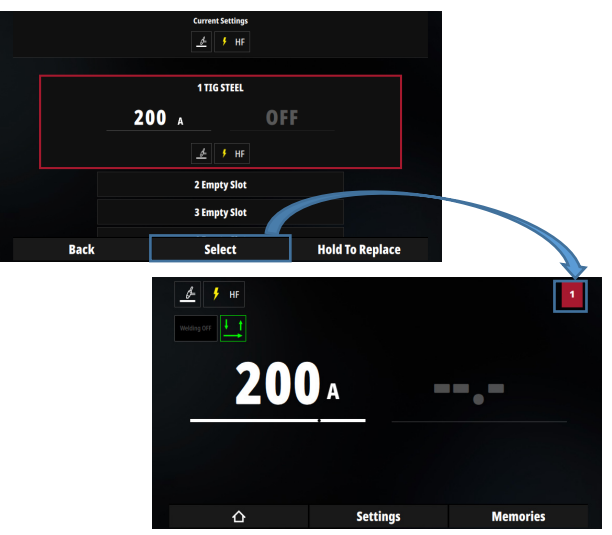

**26. ábra** 

A memóriák közötti görgetéskor az aktuális tárolóhely szegélye zöld színnel jelenik meg. Ellenkező esetben a szegély piros lesz.

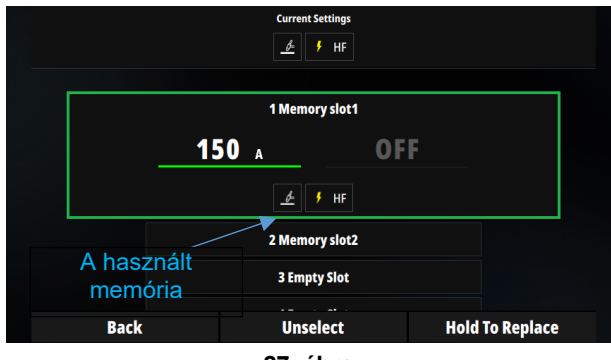

**27. ábra** 

Memória használatakor a felhasználó meg is szüntetheti a memória kijelölését. Erre akkor van szükség, ha a Korlátok és kizárások be vannak állítva a tárolóhelyen, és a felhasználónak teljes hozzáférésre van szüksége. Lásd a Korlátok és kizárások című rész.

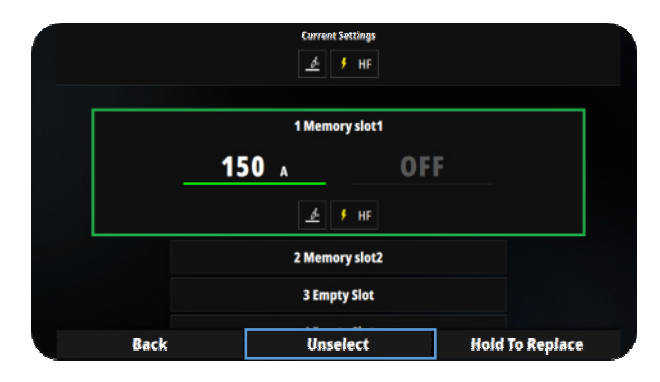

**28. ábra** 

#### **Memóriák törlése**

Törölhetőek a memóriák. Válassza a "Rendszerbeállítások", "Memóriakezelés" és végül a "Memóriák szerkesztése" menüpontot.

Válassza ki a törölni kívánt memóriákat, majd nyomja meg a központi gombot.

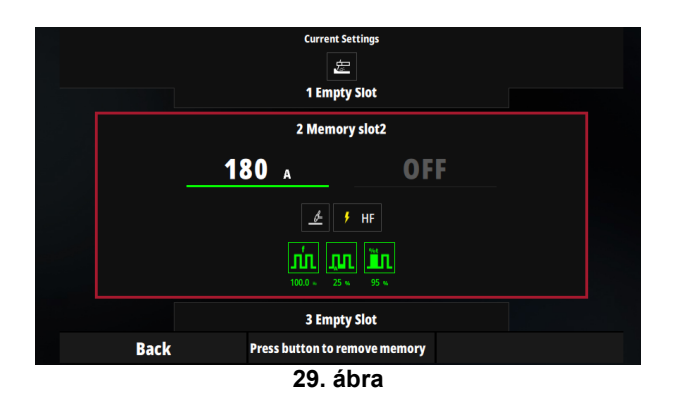

#### **Memóriák exportálása/importálása**

Ha USB-kulcsmemóriába szeretne exportálni, csatlakoztassa az USB-kulcsot, majd válassza a Rendszerbeállítások menü USB-kulcs menüpontját. Végül válassza a "Biztonsági mentés minden beállításról és memóriáról" menüpontot.

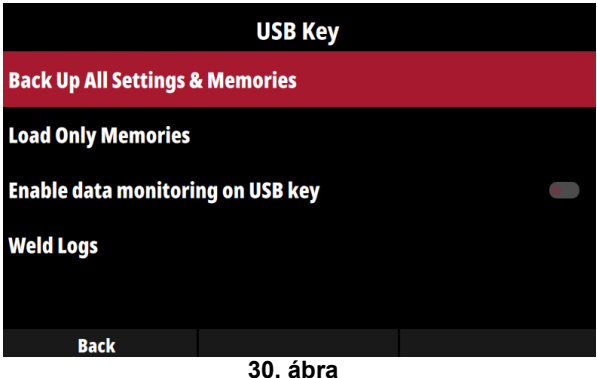

Ha a korábban mentett USB-kulcsmemóriákból szeretnénk betölteni, akkor a Csak memóriák betöltése menüpontot válassza ki.

#### **Memória és PIN-kód beállítások**

Felügyelői kód létrehozásakor zárolhatók a memóriák. Lásd a Határértékek és kizárások című rész.

## **Határértékek és kizárások**

A Határértékek és kizárások funkció lehetővé teszik a felhasználó számára, hogy korlátozzon vagy zároljon bizonyos hegesztési paramétereket, mint például az előremenő idő, emelkedés stb. …

Ez a funkció szorosan kapcsolódik a Memóriák és a PIN-kód beállításokhoz. Határértékek és kizárások csak egy tárolóhelyen adhatók meg. A Határértékek funkciók használatához a felhasználónak határérték paramétereket tartalmazó memóriát kell betennie.

A Határértékek és kizárások funkció kiválasztásához és beállításához a Rendszerbeállítások menü Memóriakezelés menüpontját válassza ki.

Ha a gépen nincsenek PIN-kód beállítások, akkor nem érhető el a Felügyelői PIN-kód sor.

A felügyelő (a PIN-kód létrehozásakor) hozzáférhet az összes zárolt vagy nem zárolt memóriához. A kezelő csak a zárolt memóriákhoz férhet hozzá.

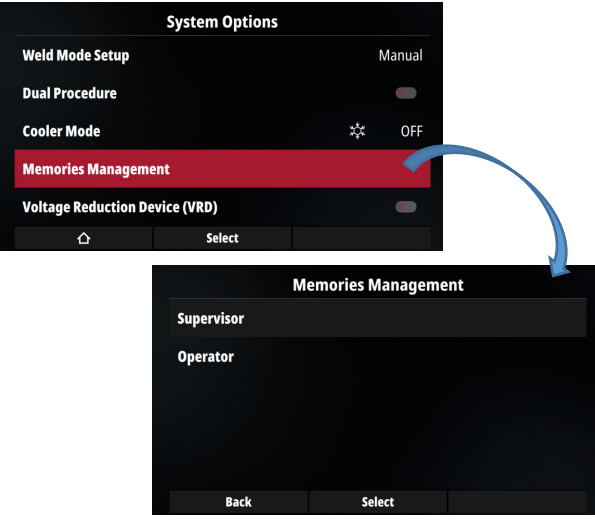

**31. ábra** 

#### **Memóriazár**

Felügyelői PIN-kód létrehozásával a memóriazárolás megtiltja azok módosítását. Ha a memória zárolva van, a jobb felső sarokban egy zár ikon jelenik meg. A feloldáshoz nyomja meg a Felold gombot.

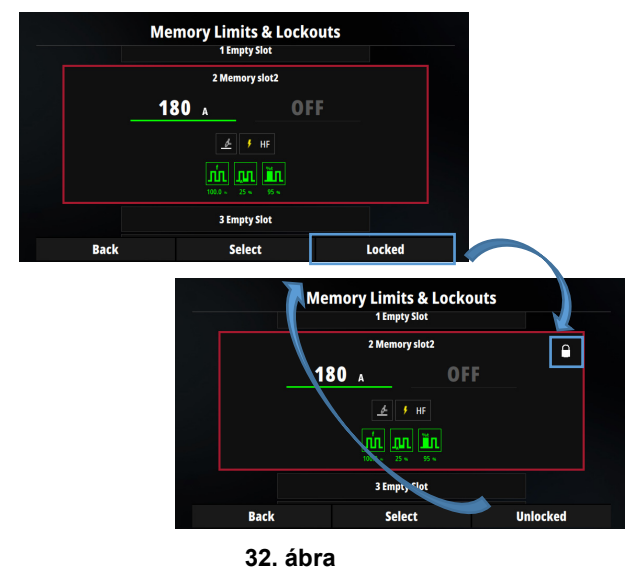

A Kezdőlapon zár ikonnak együtt szerepel a tárolóhely száma. Amíg a memória zárolva van, a memória törléssel történő módosítása nem lehetséges. Memória cseréjéhez a felügyelőnek fel kell oldania azt.

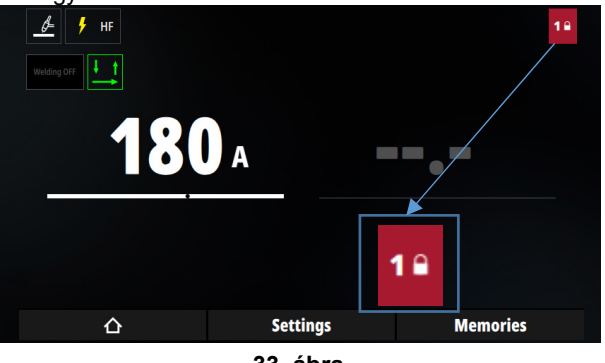

**33. ábra** 

#### **Memória határértékek és kizárások.**

#### **Határértékek**

Ebben a részben egy példa szolgál annak megértésére, hogyan lehet korlátozni az működési ciklust az impulzusos TIG 40-60%-a között. Ezt az eljárást minden olyan paraméter esetében végre kell hajtani, ahol korlátozás várható.

A Kezdőlapon a TIG paramétereinek a mentési a 2. tárolóhelyre történik 50%-os működési ciklus beállítással (40% és 60% között).

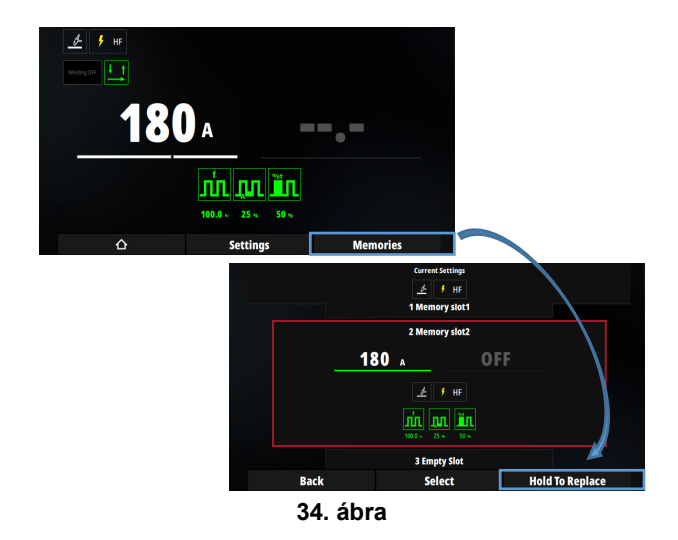

A korlát meghatározásához a felhasználónak a "Rendszerbeállítások" "Memóriakezelés" → "Felügyelő" vagy  $\rightarrow$  "Kezelő"  $\rightarrow$  "Korlátok és kizárások" menüpontot kell kiválasztania a 2-es számú memória bővítőhely esetén.

Mivel jelenleg nincs korlátozás, a tartomány 5% és 95% között van. A minimális és maximális érték beállításához nyomja meg a Kiválasztás gombot.

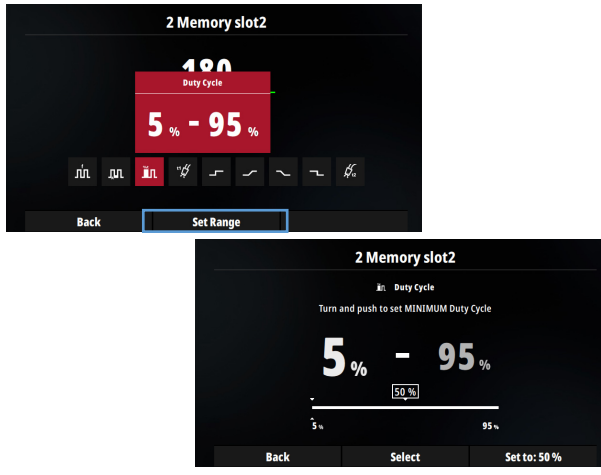

**35. ábra** 

Állítsa az alsó határértéket 40%-ra, a felső határértéket pedig 60%-ra. Az 50%-os megjelenített érték az előzőleg a memóriában tárolt érték.

## **FIGYELEM**

Az alsó határérték nem lehet magasabb, mint a memóriában tárolt érték, és a felső határérték nem lehet alacsonyabb, mint a memóriában tárolt érték. Ezen példa alapján, ha a felhasználó 60%-ról 70%-ra kívánja korlátozni a működési ciklust, a felhasználónak el kell mentenie a memóriába a 60% és 70% közötti működési értéket, például 65%-ot

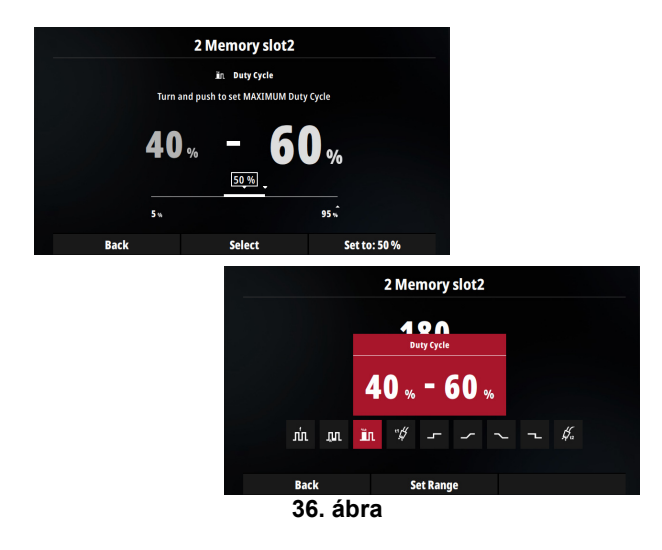

A Kezdőlap menüben, amikor a Működési ciklus van kiválasztva, a fehérben megadott területek elérhetetlen értékeket mutatnak.

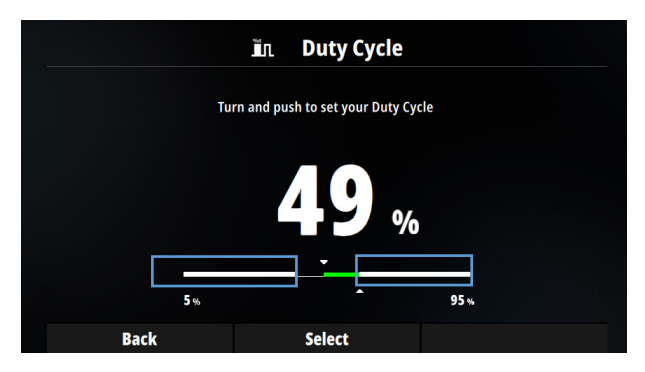

**37. ábra** 

#### Kizárások:

Annak érdekében, hogy a működési ciklust csak egy értékre rögzítse. Az alsó és felső határértékeket ugyanarra az értékre kell beállítani.

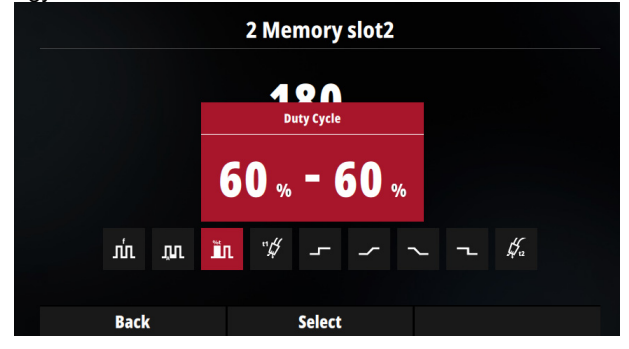

**38. ábra** 

## **Vezetett beállítás**

A Vezetett beállítás az SMAW olyan funkciója, amely a bemeneti adatoknak megfelelően automatikusan elvégzi az áramforrás konfigurálását:

- Fémlemez típusa.
- Vastagság
- Csatlakozás típusa
- Wolframelektróda átmérője

Ezen adatok alapján úgy történik az áramforrás automatikus konfigurálása, hogy az optimális hegesztési minőség biztosítása érdekében a legmegfelelőbb paramétereket állítsa be.

## **Vezetőbeállítás aktiválása**

A Vezetett beállítás a "Rendszerbeállítás", "Hegesztési mód beállítása" menüpontban aktiválható.

"Kézi üzemmód" esetén inaktiválva van a segítés. A központi gomb megnyomásával aktiválható.

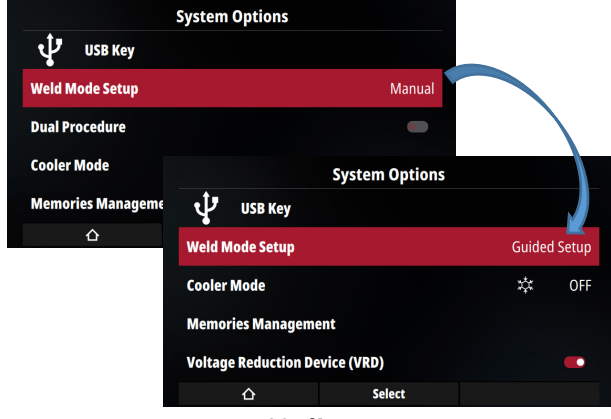

**39. ábra** 

#### **GTAW vezetett beállítása**

Ha be van kapcsolva a Vezetett beállítás funkció, akkor a Kezdőlap a következők szerint módosul:

- Az összes bemeneti adat listájának hozzáadása az "Elsődleges beállítások" részben.
- A megadott aktuális érték megadása.
- Az áramtartomány vonal módosítása

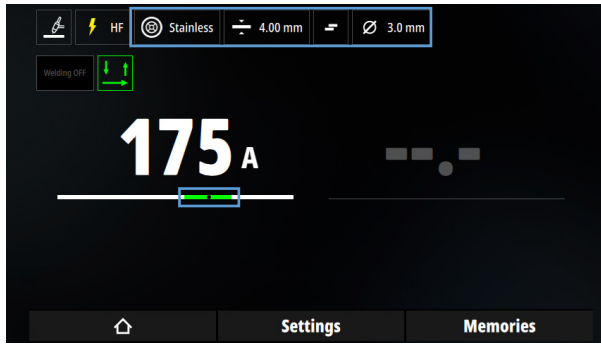

**40. ábra** 

#### Grafikus vezetett beállítás

A grafikus menü megnyitásához nyomja meg a Vezetett beállítás gombot. Lépésről lépésre a felhasználó végzi a hegesztési paraméterek beállítását:

- Hegesztendő anyag típusa
- Vastagság
- Csatlakozás típusa
- Wolframelektróda átmérője.

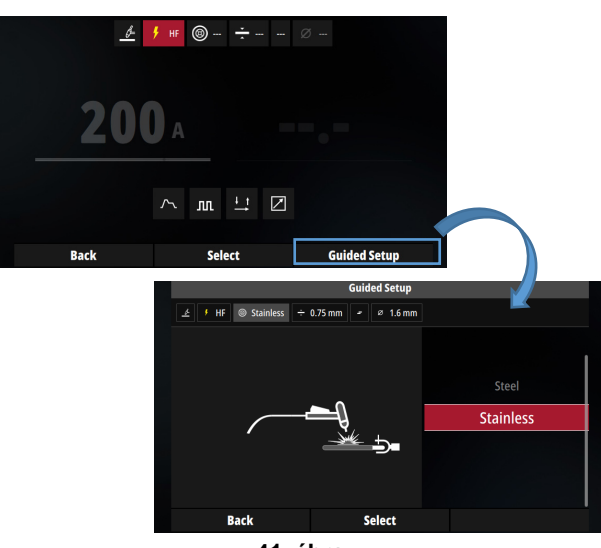

**41. ábra** 

#### Vezetett beállítással történő közvetlen hozzáférés

A globális felhasználói felület lehetőséget kínál a paraméterek közvetlen módosítására a grafikus menü előhívása nélkül. A Kezdőlap menüben nyomja meg a Beállítások gombot, és navigáljon közvetlenül a módosítani kívánt paraméterhez.

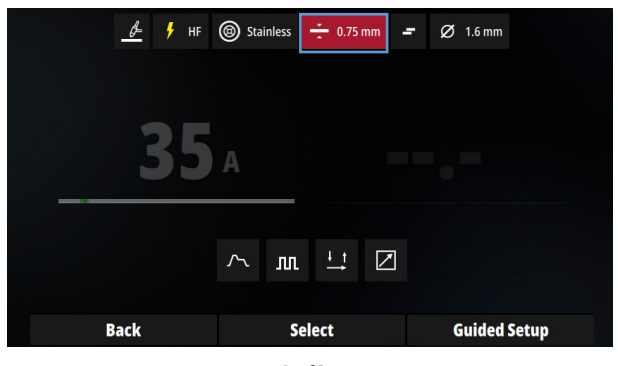

**42. ábra** 

A paraméterek módosítása után a kimeneti hegesztőáram automatikusan az alkalmazáshoz igazodik.

#### Áramerősség tartomány

A Vezetett beállítás olyan aktuális értéket állít be, amely tökéletesen megfelel az alkalmazás paramétereinek. A felhasználó azonban teljes mértékben meghatározhatja az aktuális értéket, és módosíthatja azt.

Ha az aktuális érték nem a várt tartomány (zöld), további jelzések (piros vonal és nyíl) jelennek meg, jelezve, hogy az érték nem a megfelelő tartományban van.

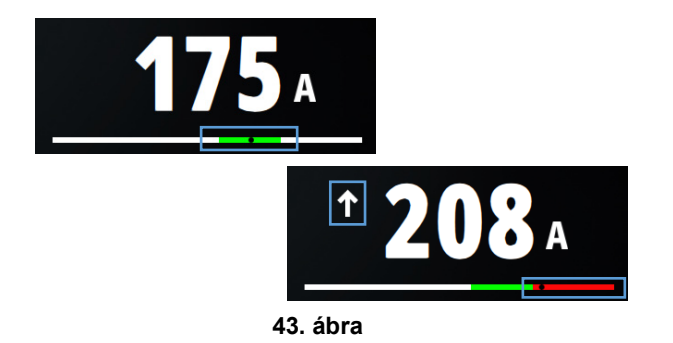

#### **SMAW vezetett beállítása**

A GTAW-hoz hasonlóan az SMAW folyamata is rendelkezik Vezetett beállítás funkcióval.

A paraméterek és a bemenetek adatai az SMAW folyamathoz vannak beállítva.

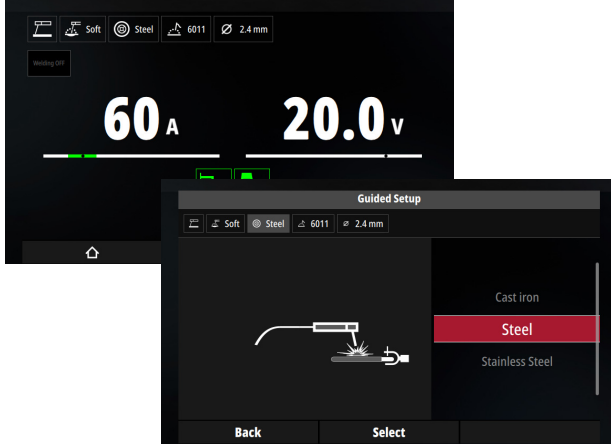

**44. ábra** 

## **Rendszerbeállítások**

A Rendszerbeállítások a Főmenüből érhetők el.

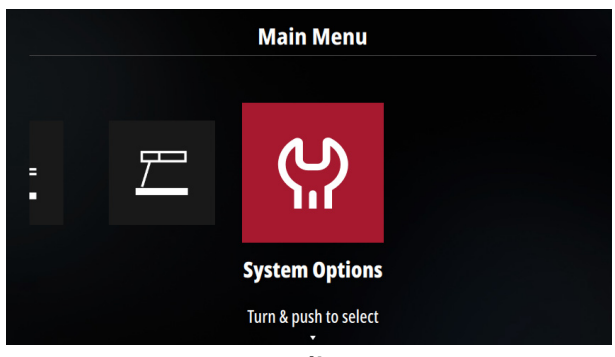

**45. ábra** 

Itt van a fa menü az áramforrás konfigurálásához.

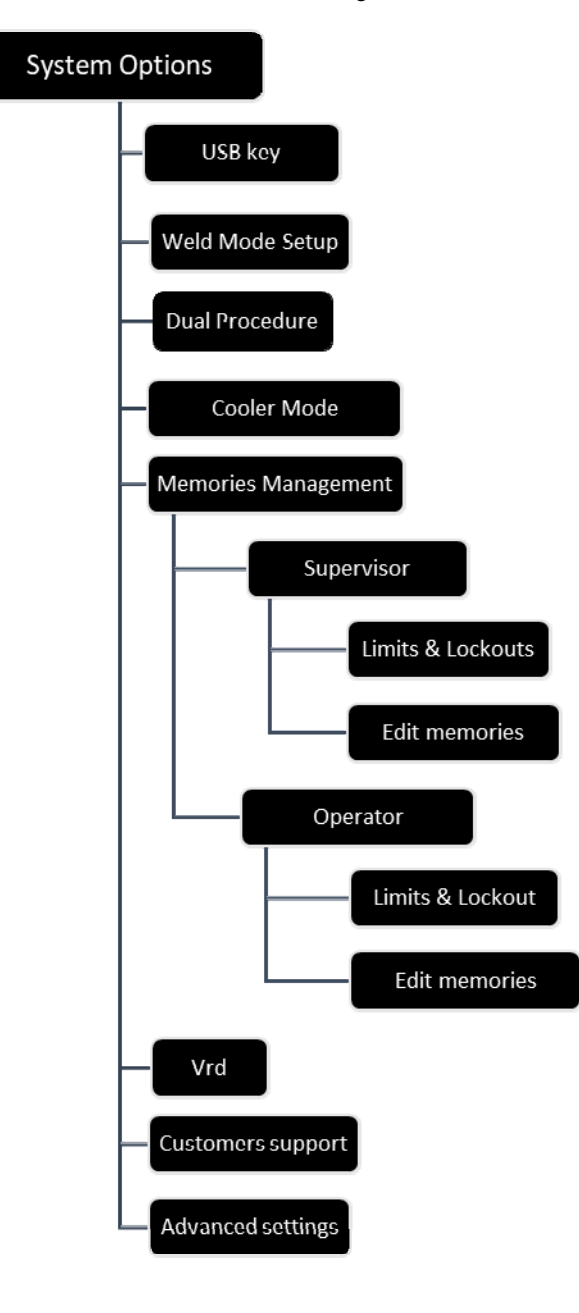

#### **USB-kulcs**

A menü csak akkor érhető el, ha az USB csatlakoztatva van, és lehetővé teszi a felhasználó számára, hogy:

1. Az adatok nyomon követése

Az Adatfigyelés aktiválása esetén a hegesztőgyöngyök jellemzői az USB-kulcsra kerülnek. A következő adatok tárolása történik az USB-kulcson:

- Átlagos feszültség [V]
- Átlagos áramerősség [A]
- Hegesztési gyöngy időtartama

## **FIGYELEM**

Az adatok nincsenek elmentve az áramforrásba. Az adatok figyelése nem lehetséges az USB-kulcs csatlakoztatása nélkül.

Az adatfigyelés aktiválásához csatlakoztassa az USB-kulcsot, és kapcsolja be az adatfigyelés engedélyezését az USB-kulcs kapcsolón.

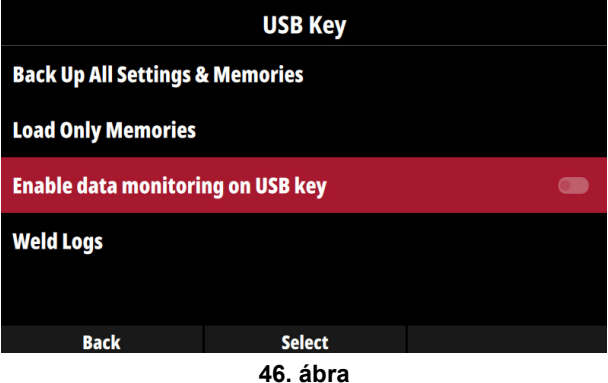

A felhasználó az USB-kulcs trace.csv fájljában tárolt adatokat olvassa be.

Az USB-kulcson az áramforrás felhasználói felületén tárolt adatok is megtekinthetők a Hegesztési napló menüben.

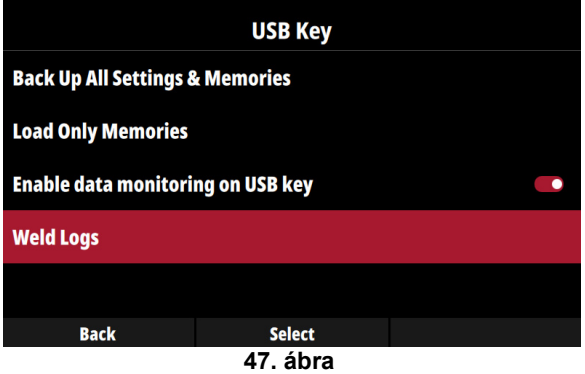

- 1. Memóriák exportálása/importálása Lásd a Memóriák című rész.
- 2. Új szoftver letöltése

Ha USB-kulcsot dug a csatlakozóaljzatba, a készülék automatikusan új szoftvert észlel. Egy előugró ablak fogja kérni a szoftver telepítésének megerősítését.

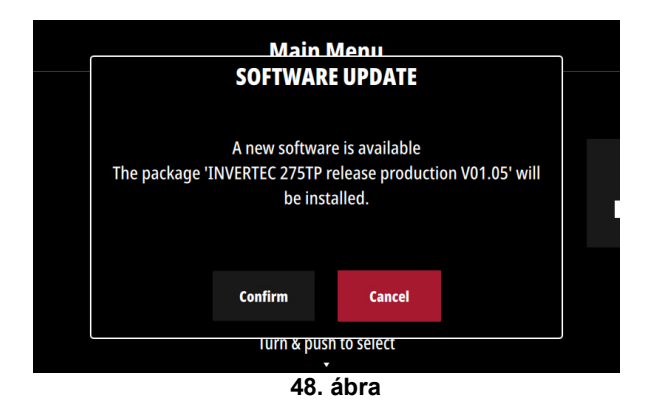

### **FIGYELEM**

Szoftverfrissítés közben ne kapcsolja ki az áramforrást.

A szoftver telepítése és kérése után újra kell indítani az áramforrást.

#### **Hegesztési mód beállítása**

Lásd a "Vezetett beállítás" című rész.

#### **Kettős eljárás**

### **FIGYELEM**

Ez az üzemmód csak akkor érhető el, ha a Hegesztési mód beállítása Kézi üzemmódban van

A kettős eljárás lehetővé teszi a felhasználó számára, hogy gyorsan váltson két energiaforrás folyamat konfiguráció között. A kettős eljárás nagyon hasonlít a gyors memóriaeléréshez.

Az egyik konfiguráció az A gyorstárba, a másik a B gyorstárba kerül B gyorstárba.

A kettős eljárás aktiválása érdekében.

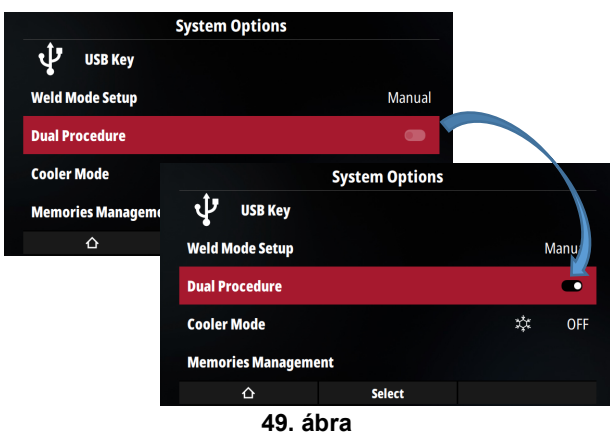

Ha be van kapcsolva, két új ikon jelenik meg a Kezdőlap menüben az A vagy B gyorsmemória kiválasztásának megfelelően.

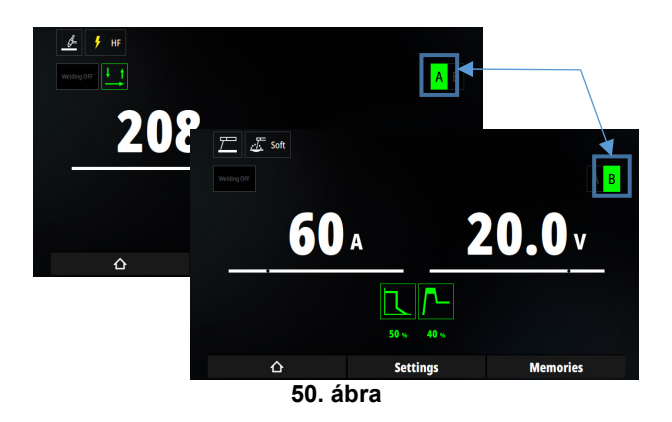

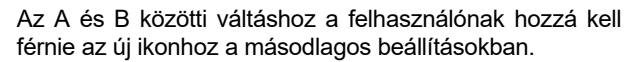

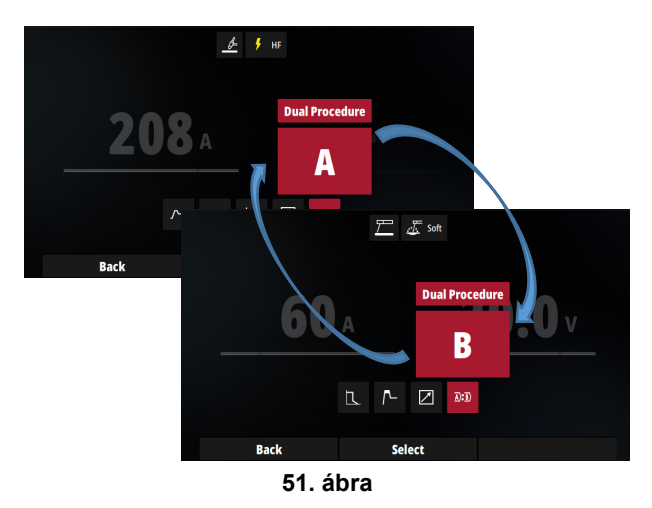

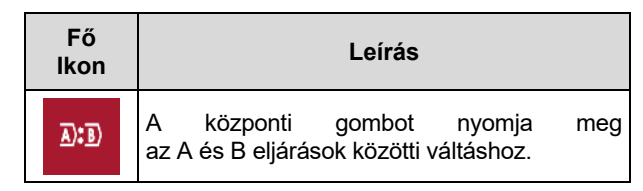

#### **Hűtő üzemmód**

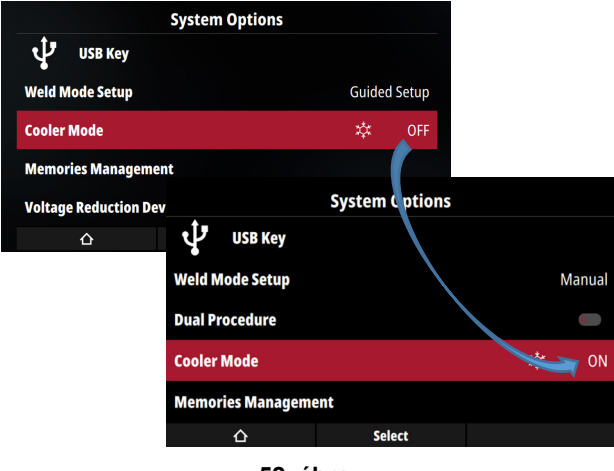

**52. ábra** 

Ha a KI beállítást választja, a hűtő nem lesz használatban.

Ha a BE beállítást választja, a hűtő mindig aktiválódik.

Automatikus üzemmódban az indítógomb megnyomásakor a hűtő aktiválódik, és az indítógomb felengedése után néhány perccel kikapcsol.

A BE és az Automatikus üzemmódban egy ikon jelenik meg a Kezdőlap menüben, amely jelzi, hogy a hűtő be van kapcsolva.

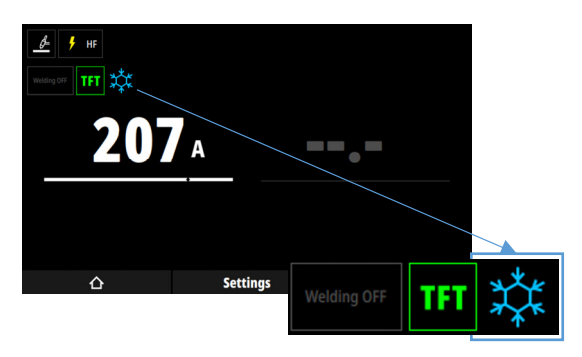

**53. ábra** 

#### **Memóriakezelés**

Lásd a Memóriák című rész 6. oldala, valamint a Korlátok és kizárások című rész.

#### **VRD**

A VRD (Voltage Reduction Device - feszültségcsökkentő eszköz) funkció csak az SMAW folyamat kiválasztása esetén érhető el.

Amikor a VRD aktiválva van, egy kisfeszültségű kiegészítő áramforrást használnak az ívütésre.

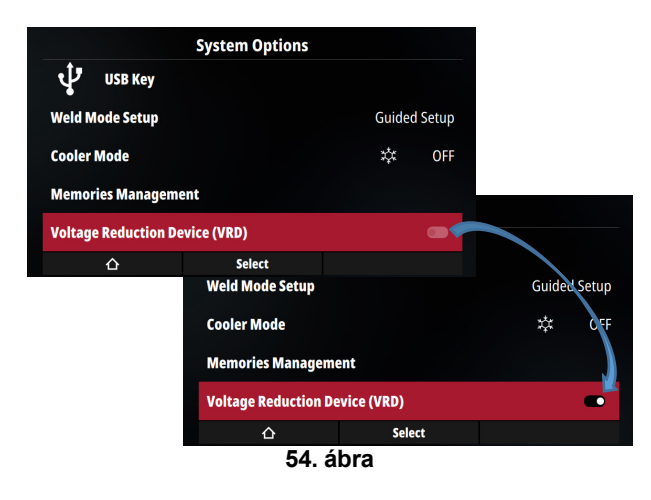

Aktiváláskor a jobb felső sarokban egy új ikon jelzi a kimeneti feszültség csökkenését.

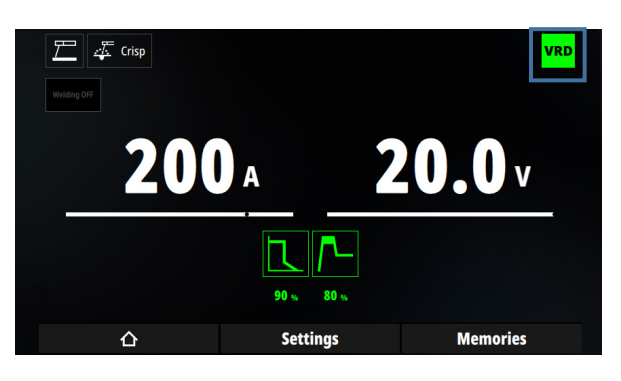

**55. ábra** 

#### **Ügyfélszolgálat**

Ebben a részben a felhasználó megtalálja a tartozékok katalógusának minden információját.

#### **Speciális beállítások**

Az alábbiakban látható a Speciális beállítások fa.

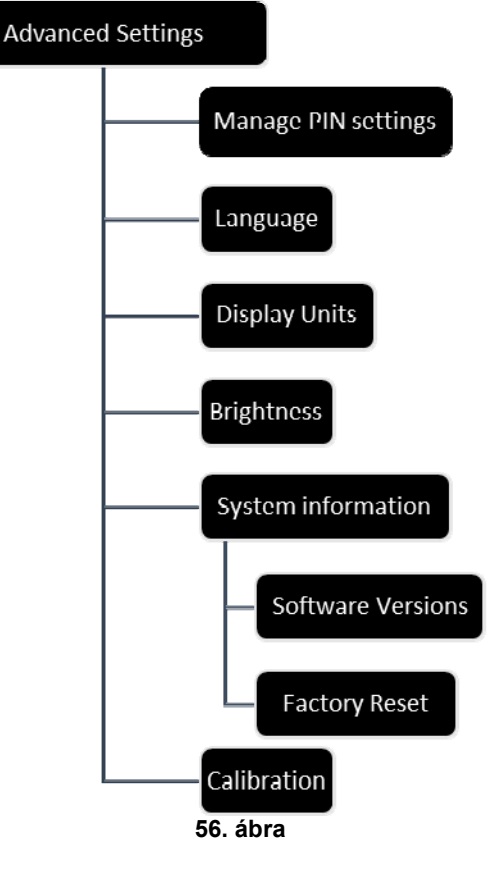

#### **PIN-kód beállítások kezelése**

A PIN-kód beállítások lehetővé teszik olyan felügyeleti PIN-kód létrehozását, amely lehetővé teszi a paraméterek módosításának korlátozását.

A felügyelőt egy egyedi PIN-kód határozza meg.

Ha létezik felügyelői PIN-kód, akkor a PIN-kódot a **PIN-beállítások kezelése** menüpontban kell megadni.

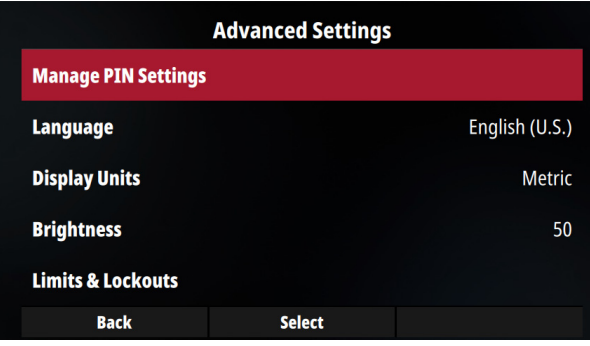

**57. ábra** 

Felügyelői kód létrehozásához (ha még nem létezik) válassza a **PIN-kód létrehozása** menüpontot, és majd be a felügyelői PIN-kódot.

Ha a felügyelői PIN-kód létezik, a **PIN-kód létrehozása** menüpont nem választható ki.

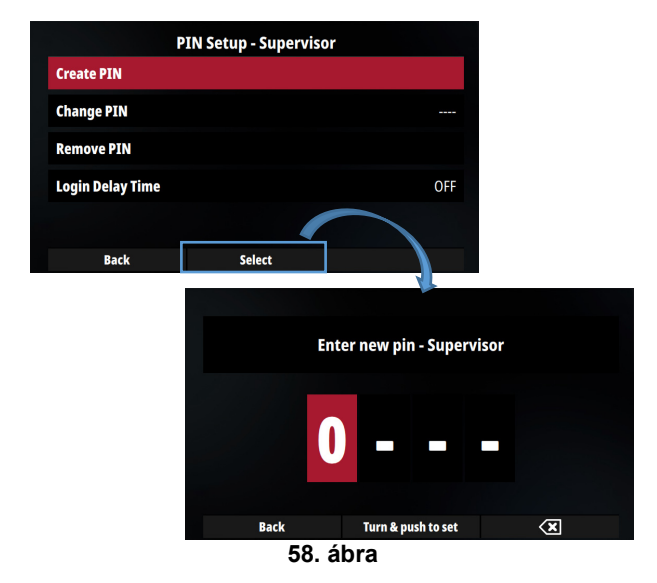

Lehetőség van a meglévő felügyelői PIN-kód módosítására a **PIN-kód módosítása** menüpont kiválasztásával. Új PIN-kód beírása előtt, a rendszer kéri az aktuális PIN-kód beírását.

Ha PIN-kód beírása nélkül nem használható ez e menüpont.

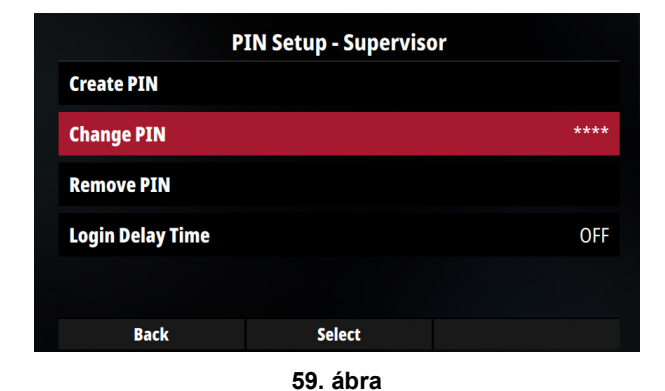

Felügyelői kód eltávolításához a **PIN-kód eltávolítása** menüpontot válassza ki. A felügyelői fiók eltávolításának érvényesítéséhez meg kell adni az aktuális PIN-kódot.

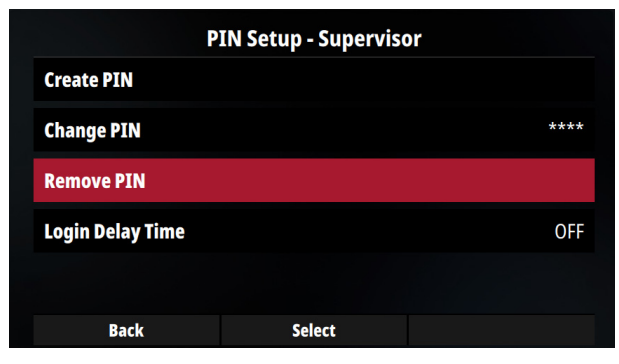

**60. ábra** 

### **FIGYELEM**

Felügyelői PIN-kód elvesztése esetén gyári visszaállítást kell végezni a géphez való minden hozzáférés helyreállításához.

#### **Bejelentkezési késleltetési idő**

Ha a gépen be van állítva felügyelői PIN-kód, akkor elkerülhető a felügyelői PIN-kód megadása minden egyes alkalommal, amikor az adott időpontra kérik. KI az alapértelmezés szerinti beállítás; a felügyelői PIN-kód kérése minden esetben a PIN-kódot kérő előugró ablakkal történik.

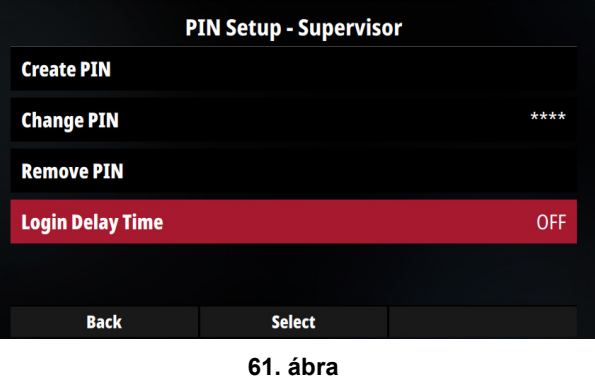

A Bejelentkezési késleltetési idő adott időtartamra való módosítása esetén a beállított idő alatt a rendszer nem kéri a felügyelői PIN-kódot.

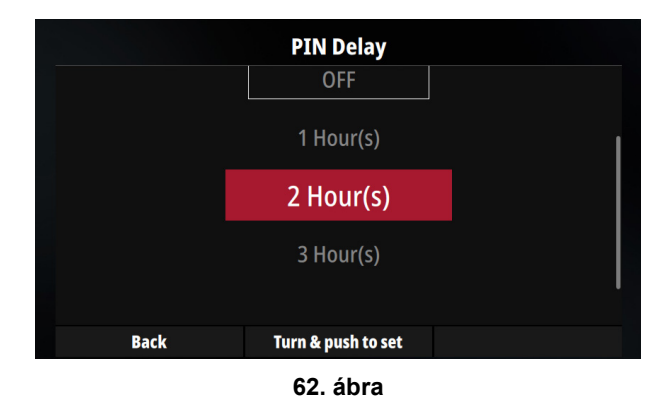

## **Nyelv**

A felhasználó módosíthatja és konfigurálhatja a felhasználói kezelőfelület nyelvét ebben a részben.

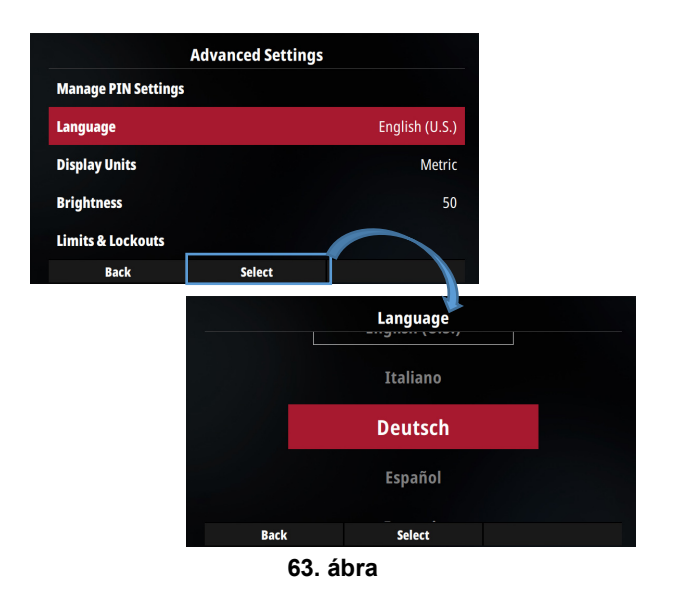

#### **Mértékegységek megjelenítése**

Ebben a részben metrikus vagy angolszász mértékegységek közül választhat a felhasználó.

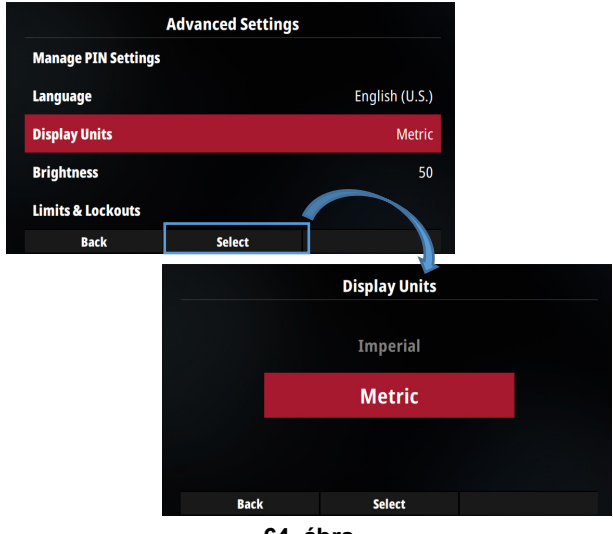

**64. ábra** 

#### **Fényerő**

A felhasználónak lehetősége van megváltoztatni a felhasználói kezelőfelület fényerejét.

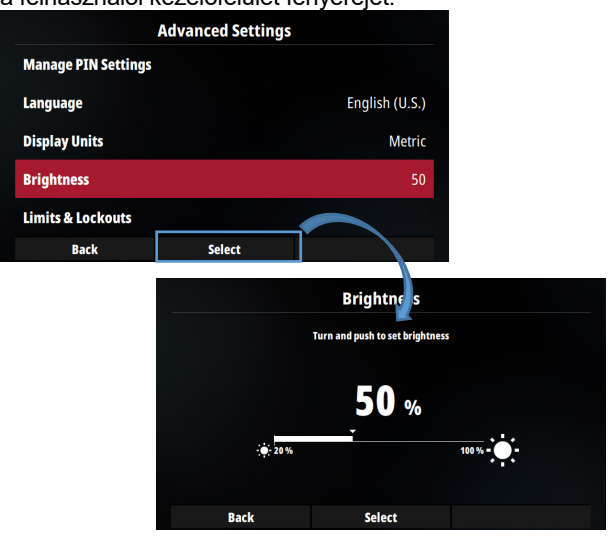

**65. ábra** 

#### **Rendszerinformáció**

**A szoftververziók** ebben a részben találhatók. Felül a v03.XX jelzi a gépbe telepített csomag számát.

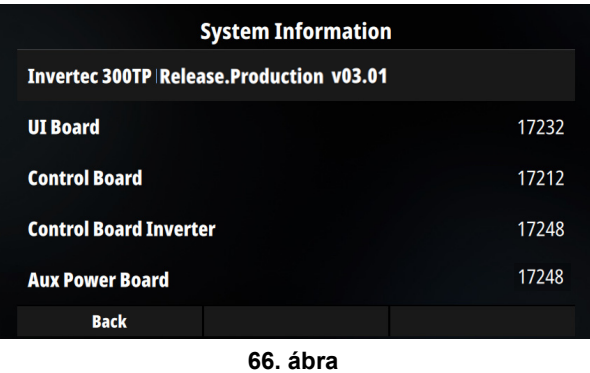

Ebben a részben a felhasználó visszaállíthatja az alapértelmezett **gyári** beállításokat.

## **FIGYELEM**

Megtörténik az össze memória törlése. Mentse el azokat az USB-kulcsra, hogy visszaállítás utáni visszaállításhoz.

#### **Kalibrálás**

## **FIGYELEM**

**A kalibrálást** megfelelő felszerelés használatával, egy szakképzett technikusnak kell elvégeznie.

## **Hibakódok és hibaelhárítás.**

Amikor a hiba bekövetkezik és megmarad, a hibaüzenetek piros színnel jelennek meg.

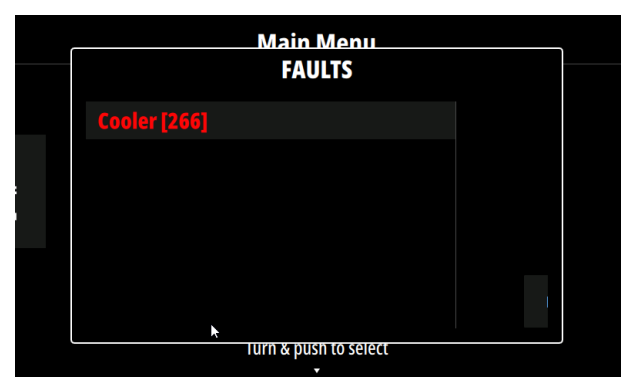

**67. ábra** 

A központi gomb megnyomásával jeleníthető meg a hibakód.

Hiba esetén az új hegesztési szekvencia blokkolódik, amíg a hiba oka fennáll.

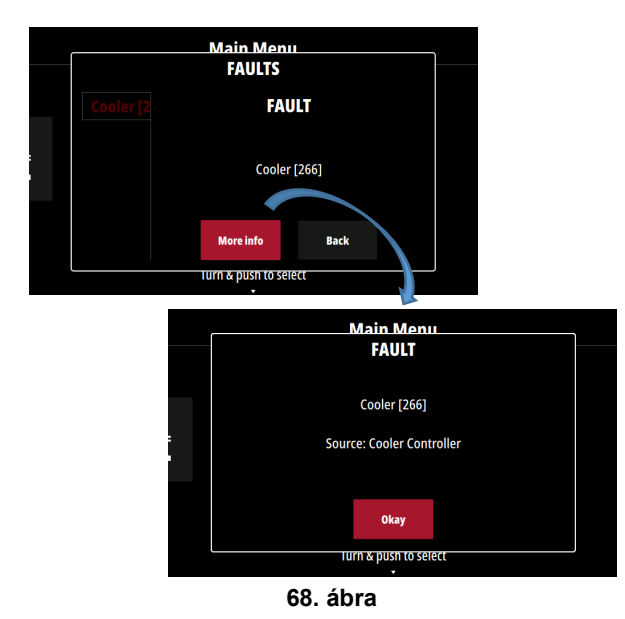

A hiba megszűnése után a központi gomb megnyomásával nyugtázhatja a hibát. A háttérben lévő hibaüzenet fehérré válik

Az 1. táblázat az esetlegesen előforduló alapvető hibákat mutatja. A hibakódok teljes listáját megtalálja a Lincoln Electric szervizében.

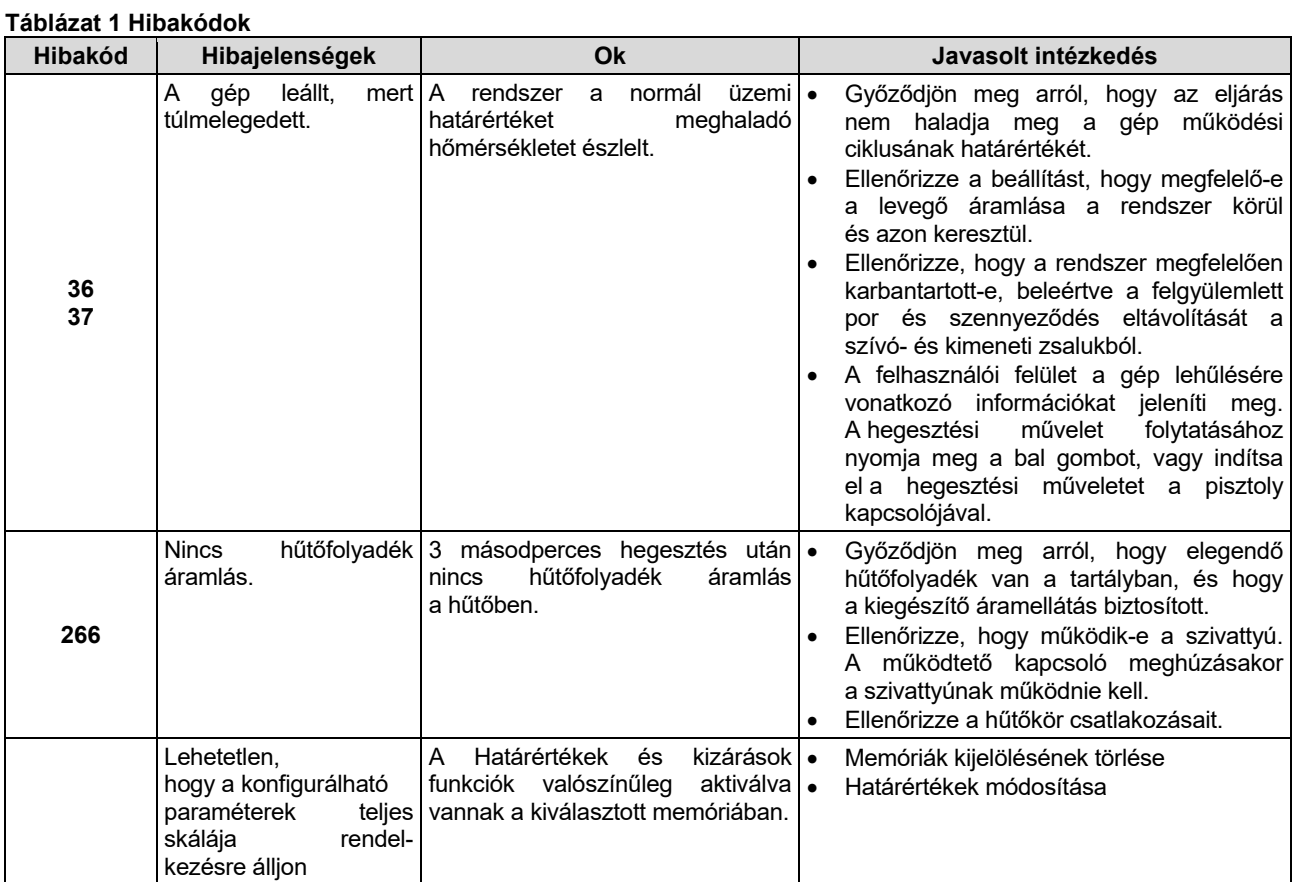

## **FIGYELEM**

Ha bármilyen okból nem tudja végrehajtani az ajánlott műveleteket hiba esetén, forduljon a legközelebbi hivatalos Lincoln Electric szervizhez.

## **TIG indítási szekvenciák**

2 vagy 4 lépéses módban lehetséges TIG hegesztés<br>végzése. Alább található az indítási módok végzése. Alább található az indítási módok szekvenciáinak a magyarázata.

#### **A használt szimbólumok magyarázata**

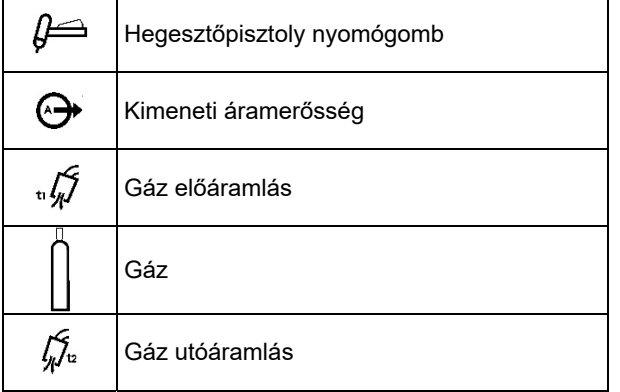

#### **2 lépéses indítási szekvencia**

A következő hegesztési szekvencia kerül végrehajtásra a 2 lépéses indítási mód és egy TIG hegesztési mód kiválasztása esetén.

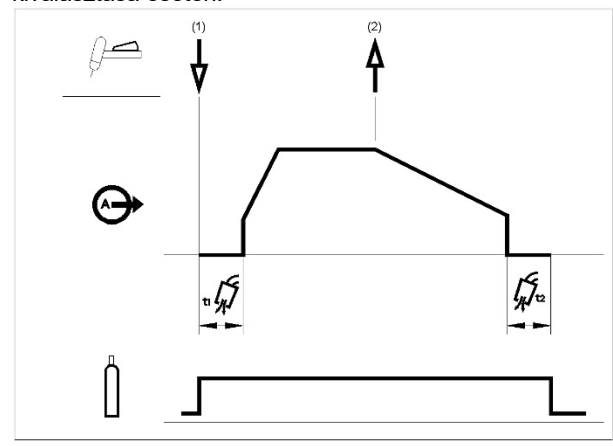

1. Nyomja meg és tartsa megnyomva a TIG hegesztőpisztoly működtető kapcsolóját a szekvencia indítására. A gép kinyitja a gázszelepet a védőgáz beáramoltatásának a megkezdésére. Az előáramlás idejének leteltével, a hegesztőpisztoly tömlőjéből a levegő eltávolítására megtörténik a gép kimenetének a bekapcsolása. Ekkor a kiválasztott hegesztési módnak megfelelően megkezdődik az ívgyújtás. Az ívgyújtás megkezdése után a beállított ütemben vagy a felfutási ideig növekszik a kimeneti áram, amíg el ne éri a hegesztőáramot.

Ha a felfutási idő alatt engedi fel a hegesztőpisztoly működtető kapcsolóját, akkor azonnal kialszik az ív, és megtörténik a gép kimenetének a kikapcsolása. Engedje fel TIG hegesztőpisztoly működtető kapcsolóját a hegesztés leállítására. A gép most a megadott ütemben vagy a lefutási ideig csökkenti a kimeneti áramerősséget, amíg el nem éri a kráter áramerősséget, és megtörténik a gép kimenetének a kikapcsolása.

Az ív kioltása után nyitva marad a gázszelep a védőgáz áramoltatásának a folytatására, a forró elektróda és munkadarab hűtése céljából.

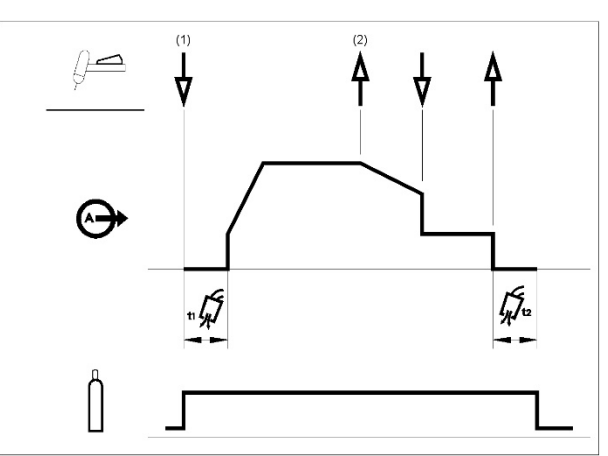

fenti ábrának megfelelően meg lehet nyomni és nyomva lehet tartani a TIG hegesztőpisztoly működtető kapcsolóját egy második időtartamig a lefutás idejéig a lefutási funkció leállítására és a kimeneti áram kráter áramerősség szintjének a tartására. Amikor felengedi a TIG hegesztőpisztoly működtető kapcsolóját, akkor megtörténik a kimenet kikapcsolása, majd megkezdődik az utánáramlási időszak. Ez a műveleti szekvencia az alapértelmezett gyári beállítás, amely az újraindítás letiltása mellett 2 lépésből áll.

#### **Újraindításos 2 lépéses indítási szekvencia**

Ha a Beállítási menüben engedélyezve van a 2 lépéses újraindítási beállítás, akkor a következő szekvencia szerint történik a működés:

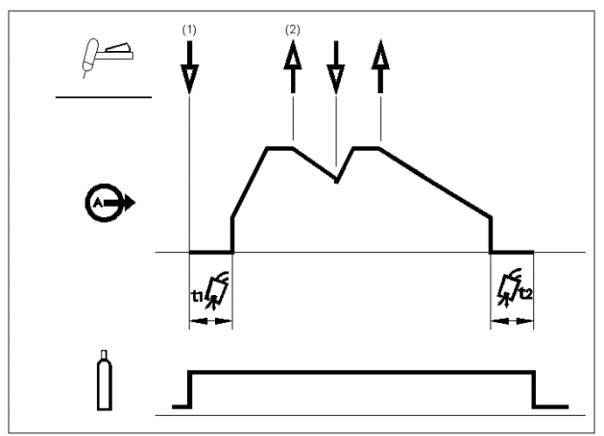

- 1. Nyomja meg és tartsa megnyomva a TIG hegesztőpisztoly működtető kapcsolóját a fenti szekvencia indítására.
- 2. Engedje fel TIG hegesztőpisztoly működtető kapcsolóját a lefutás elindítására. Ezen idő alatt nyomja meg és tartsa megnyomva a TIG hegesztőpisztoly működtető kapcsolóját a hegesztés újraindítására. Ismét a megadott ütemben, a hegesztési áram eléréséig nő a kimeneti áram. Szükség szerint többször ismételhető e szekvencia. A hegesztés befejezésekor engedje fel TIG hegesztőpisztoly működtető kapcsolóját. A kráter áram elérésekor megtörténik a gép kimenetének a kikapcsolása.

#### **4 lépéses indítási szekvencia**

A következő hegesztési szekvencia kerül végrehajtásra a 4 lépéses indítási mód és egy TIG hegesztési mód kiválasztása esetén.

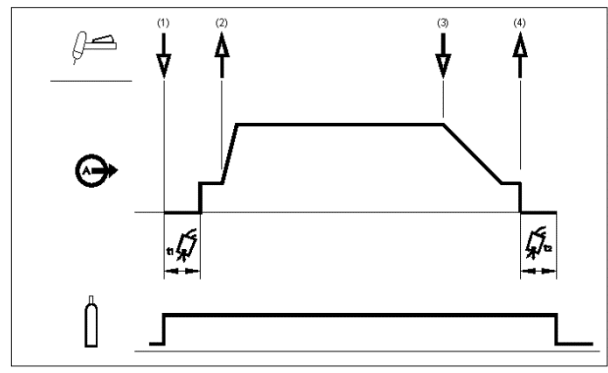

1. Nyomja meg és tartsa megnyomva a TIG hegesztőpisztoly működtető kapcsolóját a szekvencia indítására. A gép kinyitja a gázszelepet a védőgáz beáramoltatásának a megkezdésére. Az előáramlás idejének leteltével, a hegesztőpisztoly tömlőjéből a levegő eltávolítására megtörténik a gép kimenetének a bekapcsolása. Ekkor a kiválasztott hegesztési módnak megfelelően megkezdődik az ívgyújtás. Az ív begyulladása után az indítási árammal egyezik meg a kimeneti áram értéke. Addig lehet fenntartani ezt az állapotot, amíg szükséges.

Ha nincs szükség az indítási áramra, akkor ne tartsa megnyomva a TIG hegesztőpisztoly működtető kapcsolóját, ahogyan ez ezen lépés elején le van írva. Ezen állapotban az ív begyulladásakor a gép áttér az 1. lépésről a 2. lépésre.

- 2. A TIG hegesztőpisztoly működtető kapcsolójának felengedésekor működésbe lép a lefutási funkció. Az ívgyújtás megkezdése után a beállított ütemben vagy a felfutási ideig növekszik a kimeneti áram, amíg el ne éri a hegesztőáramot. Ha a felfutási idő alatt engedi fel a hegesztőpisztoly működtető kapcsolóját, akkor azonnal kialszik az ív, és megtörténik a gép kimenetének a kikapcsolása.
- 3. Nyomja meg a TIG hegesztőpisztoly működtető kapcsolóját, amikor befejeződött a hegesztés fő részének az elkészítése. A gép most a megadott ütemben vagy a lefutási ideig csökkenti a kimeneti áramerősséget, amíg el nem éri a kráter áramerősséget.
- 4. Addig lehet fenntartani ezt a kráter áramerősséget, amíg szükséges. Amikor felengedi a TIG hegesztőpisztoly működtető akkor megtörténik a kimenet kikapcsolása, majd megkezdődik az utánáramlási időszak.

Ahogyan itt látható, a TIG hegesztőpisztoly működtető kapcsolójának<br>gyors megnyomása. megnyomása, majd a 3A lépésből<br>felengedése után. felengedése más időpontban is meg lehet nyomni és nyomva lehet tartani a TIG hegesztőpisztoly működtető kapcsolóját a lefutási idő befejezésére,

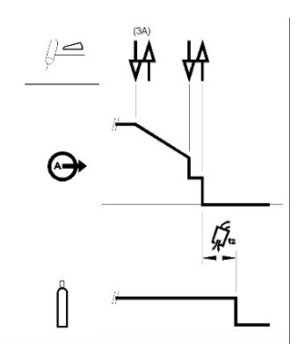

és a kimeneti áram kráter áramerősség szintjén tartására. Amikor felengedi a TIG hegesztőpisztoly működtető kapcsolójáz, akkor megtörténik a kimenet kikapcsolása.

Ez a műveleti szekvencia az alapértelmezett gyári beállítás, amely az újraindítás letiltása mellett 4 lépésből áll.

#### **Újraindításos 4 lépéses indítási szekvencia**

Ha a Beállítási menüben engedélyezve van a 4 lépéses újraindítási beállítás, akkor a következő szekvencia szerint történik a működés a 3. és 4. lépésben (az újraindítási beállítás nem változtatja meg az 1. és a 2. lépést):

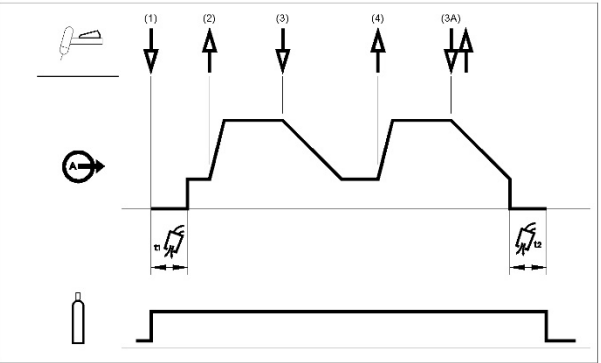

- 3. Nyomja meg a TIG hegesztőpisztoly működtető kapcsolóját. A gép most a megadott ütemben vagy a lefutási ideig csökkenti a kimeneti áramerősséget, amíg el nem éri a kráter áramerősséget.
- 4. Engedje fel TIG hegesztőpisztoly működtető kapcsolóját. A hegesztés folytatásához, mint a 2. lépésben, ismét a hegesztési áram eléréséig nő a kimeneti áram.

A hegesztés teljes befejezésekor a következő szekvenciát használja az előzőleg leírt 3. lépés helyett.

3A Gyorsan nyomja meg és engedje fel TIG hegesztőpisztoly működtető kapcsolóját. A gép most a megadott ütemben vagy a lefutási ideig csökkenti a kimeneti áramerősséget, amíg el nem éri a kráter áramerősséget, és megtörténik a gép kimenetének Az ív kioltása után nyitva marad a gázszelep és megkezdődik az utánáramoltatási időszak.

Ahogyan itt látható, a TIG hegesztőpisztoly működtető kapcsolójának gyors megnyomása, majd a 3A lépésből felengedése után, más időpontban<br>ismeg lehet nyomni  $n$ is m és nyomva lehet tartani a TIG begesztőpisztoly<br>működtető kapcsolóját kapcsolóját a lefutási idő befejezésére, és a kimeneti áram kráter

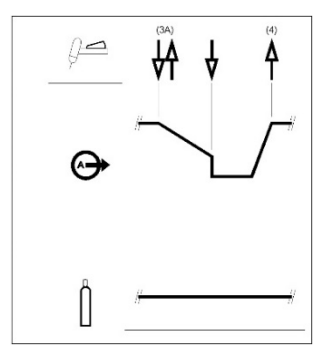

áramerősség szintjén tartására. Amikor felengedi a TIG hegesztőpisztoly működtető kapcsolóját, akkor a hegesztés folytatásához, a 4. lépéshez hasonlóan a hegesztőáram erősségét.<br>tt a hegesztés fő részének Amikor befejeződött a az elkészítése, akkor ugorjon a 3. lépésre.

Ahogyan itt látható, a TIG hegesztőpisztoly működtető kapcsolójának gyors megnyomása, majd a 3A lépésből való felengedése után, más időpontban is meg lehet nyomni és nyomva lehet tartani a TIG hegesztőpisztoly működtető kapcsolóját a lefutási idő befejezésére.

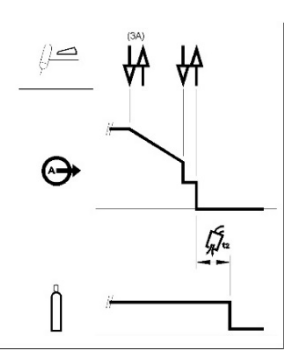

#### **4 lépéses kétszintű indítási szekvencia**

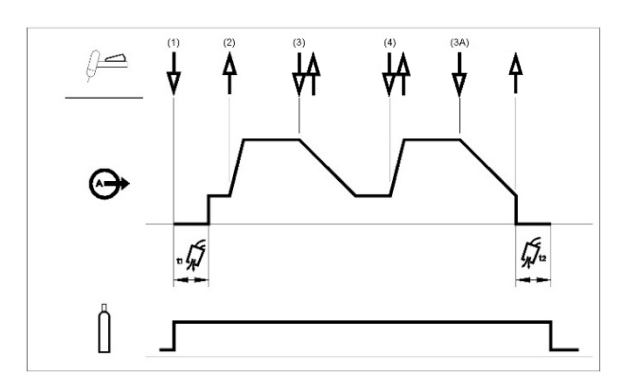

Ha ezt a szekvenciát választja, a jobb oldalon egy új ikon jelenik meg, amely lehetővé teszi a második szintű aktuális érték konfigurálását. Ebben a példában a háttéráram szintje a hegesztési áram értékének 25%-a lesz.

E szekvenciával ugyanúgy történik az ívgyújtás, mint a 4S szekvencia esetén, ennek megfelelően azonos az 1. és a 2. lépés.

3. Gyorsan nyomja meg és engedje fel TIG hegesztőpisztoly működtető kapcsolóját. A A1-ról A2-re (háttér áram) váltja át a gép az áramot. A működtető kapcsoló minden megnyomásakor a két áramszint közötti váltás történik.

3A Nyomja meg a TIG hegesztőpisztoly működtető<br>kapcsolóját, amikor befejeződött a hegesztés befejeződött a hegesztés fő részének az elkészítése. A gép most a megadott ütemben vagy a lefutási ideig csökkenti a kimeneti áramerősséget, amíg el nem éri a kráter áramerősséget. Addig lehet fenntartani ezt a kráter áramerősséget, amíg szükséges.

**MEGJEGYZÉS:** Az újraindítási beállítás és az Impulzus funkció nem áll rendelkezésre a Kétszintű indítási szekvencia esetén.